<span id="page-0-0"></span>COMP 696: Advanced Parallel Computing Lecture 21:  $Hybrid MPI + GPU Programming$ : GPU Overview

Mary Thomas

Department of Computer Science Computational Science Research Center (CSRC) San Diego State University (SDSU)

> Posted: 11/10/15 Last Update: 11/10/15

### Table of Contents

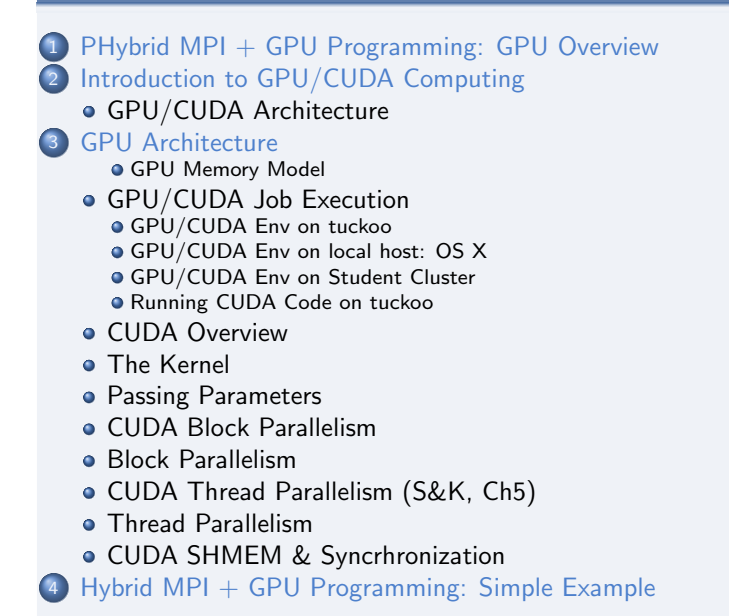

## <span id="page-2-0"></span>Reading List for GPU/CUDA Topic

- Kirk & Hwu, Programming Massively Parallel Processors:
	- **a** text available online for download.
- Chapters covered:
	- Intro to Data Parallelism & CUDA, Ch3
	- Data Parallel Execution Model, Ch 4
	- CUDA Memories, Ch 5
	- Performance considerations, Ch6 (if time permits)
- Download Cuda Tutorial: Volume 1 Exercises & Instructions: <https://developer.nvidia.com/cuda-training/>

<span id="page-3-0"></span>[COMP 696: Lecture 21 Posted: 11/10/15 Last Update: 11/10/15 4/95 Mary Thomas](#page-0-0) [Introduction to GPU/CUDA Computing](#page-3-0)

NVIDIA GPU/CUDA Refs

- Textbook: CUDA API, by Sanders & Kandrot (Chs 3, 4, 5)
- **a** Tutorials
	- CUDA Tutorial:

<https://developer.nvidia.com/cuda-training#1>

 $\bullet$  CUDA API $\cdot$ 

<http://docs.nvidia.com/cuda/cuda-runtime-api/index.html>

CUDA SDK:

<https://developer.nvidia.com/gpu-computing-sdk>

- CUDA example files on tuckoo in /COMP605/cuda
- **a** GPU Architectures:
	- **References: NVIDIA online documents**
	- and lecture notes by S. Weiss [http://www.compsci.hunter.cuny.edu/~sweiss/course\\_materials/csci360/lecture\\_notes/gpus.pdf](http://www.compsci.hunter.cuny.edu/~sweiss/course_materials/csci360/lecture_notes/gpus.pdf)

<span id="page-4-0"></span>COMP 696: Lecture 21 Posted: 11/10/15 Last Update: 11/10/15 S/95 Mary Thomas [Introduction to GPU/CUDA Computing](#page-4-0)

## Additional GPU/CUDA Reading

- K. Fatahalian, J. Sugerman, and P. Hanrahan, "Understanding the Efficiency of GPU Algorithms for Matrix-Matrix Multiplication," Graphics Hardware (2004)
- [http://www.hpcwire.com/hpcwire/2008-10-08/compilers\\_](http://www.hpcwire.com/hpcwire/2008-10-08/compilers_and_more_programming_gpus_today.html) [and\\_more\\_programming\\_gpus\\_today.html](http://www.hpcwire.com/hpcwire/2008-10-08/compilers_and_more_programming_gpus_today.html)
- [http://www.hpcwire.com/hpcwire/2008-10-30/compilers\\_](http://www.hpcwire.com/hpcwire/2008-10-30/compilers_and_more_optimizing_gpu_kernels.html) [and\\_more\\_optimizing\\_gpu\\_kernels.html](http://www.hpcwire.com/hpcwire/2008-10-30/compilers_and_more_optimizing_gpu_kernels.html)
- [http://www.admin-magazine.com/HPC/Articles/](http://www.admin-magazine.com/HPC/Articles/Parallel-Programming-with-OpenMP) [Parallel-Programming-with-OpenMP](http://www.admin-magazine.com/HPC/Articles/Parallel-Programming-with-OpenMP)
- [http://people.math.umass.edu/~johnston/PHI\\_WG\\_2014/](http://people.math.umass.edu/~johnston/PHI_WG_2014/OpenMPSlides_tamu_sc.pdf) [OpenMPSlides\\_tamu\\_sc.pdf](http://people.math.umass.edu/~johnston/PHI_WG_2014/OpenMPSlides_tamu_sc.pdf)
- Matrix Multiplication with CUDA A basic introduction to the CUDA programming model. Robert Hochberg, August 11, 2012

<span id="page-5-0"></span>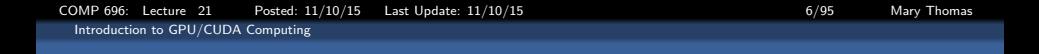

### GPU Computing: Simplified Hardware View

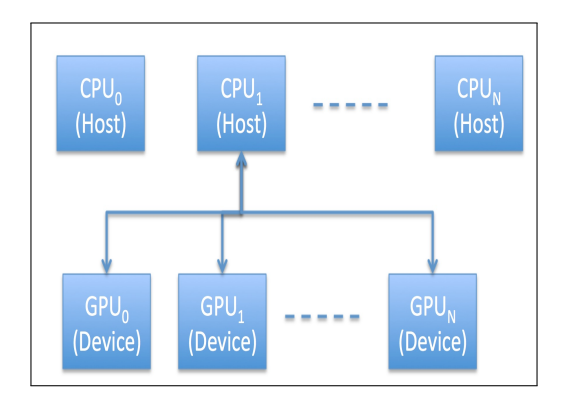

<span id="page-6-0"></span>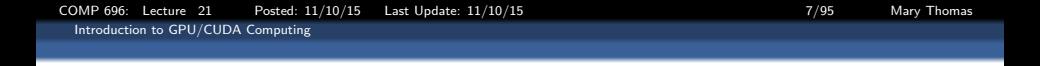

- $\bullet$  CPU = Central Processing Units
	- single or miltiple processing units (cores)
	- standalone or integrated into clusters
	- designed to run processes, supports threads
- $\bullet$  GPU = Graphical Processing Units
	- Usually attached to a host CPU
	- Developed for games (think Sony, PS3), and visualization (OpenGl, think Pixar)
	- Designed to run lightweight threads, may have multiple PE's
	- Accessible via specialized libraries, compiler directives (OpenACC), and extensions to languages  $(C, C++)$  and Fortran).
- CUDA ( Compute Unified Device Architecture)
	- a parallel computing platform and programming model created by NVIDIA.
	- extension of C programming language

<span id="page-7-0"></span>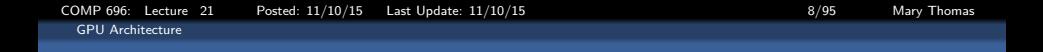

<span id="page-8-0"></span>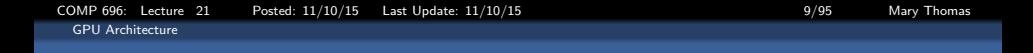

- GPU is a highly threaded coprocessor to the host CPU and associated memory
- Kernels are sections of the application that are run on the GPU by a thread.
- A thread block is a batch of threads that can cooperate with each other by:
	- **Sharing data through shared memory**
	- Synchronizing their execution
	- **Each block is organized as 3D array of** threads: (blockDim.x, blockDim.y, and blockDim.z)
- Threads within a thread block must:  $\bullet$ 
	- **e** execute the same kernel
	- **•** share data, so they must be issued to the same processor
- A grid is a collection of blocks:
	- A Grid is organized as a 2D array of blocks:  $(gridDim.x$  and  $gridDim.y)$

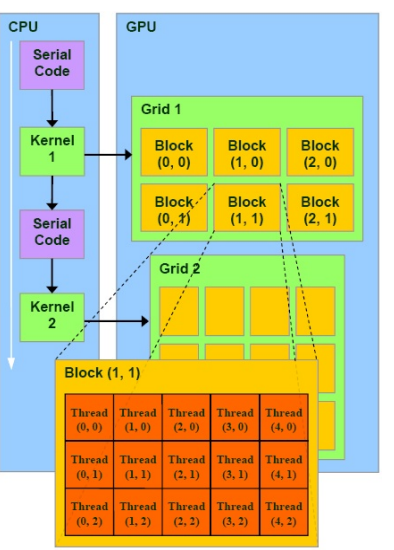

Source: http://hothardware.com/Articles/NVIDIA-GF100-Architecture-and-Feature-Preview

<span id="page-9-0"></span>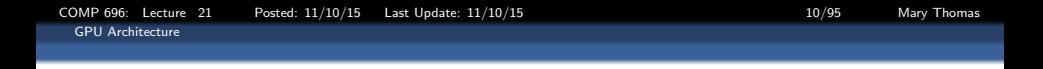

## GPU: Grid

. . .

- A collection of blocks that can (but are not required to) execute in parallel.
- Theres no synchronization at all between the blocks.
- Number of [concurrent] grids on a GPU:

1 for Cuda Cores < 2.0 16 for 2.0  $\lt=$  CC  $\lt=$  3.0 32 for  $CC = 3.5$ 

Need to use right API in order to avoid serialization.

• There is an API for querying the GPU system.

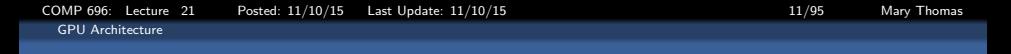

### <span id="page-10-0"></span>GPU: Threads

- **A** thread of execution is the smallest sequence of programmed instructions that can be managed independently by an operating system scheduler.
- A thread is a light-weight process.
- **In most cases, a thread is** contained inside a process.
- **•** Multithreading generally occurs by time-division multiplexing (as in multitasking)
- **•** Multiprocessor (including multi-core system): threads or tasks run at the same time - each processor or core runs a particular thread or task.

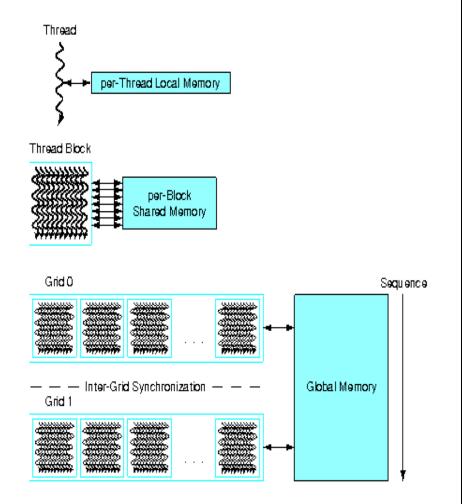

Source: [http://www.compsci.hunter.cuny.edu/~sweiss/course\\_materials/csci360/lecture\\_notes/gpus.pdf](http://www.compsci.hunter.cuny.edu/~sweiss/course_materials/csci360/lecture_notes/gpus.pdf)

## <span id="page-11-0"></span>NVIDIA Thread Calculations

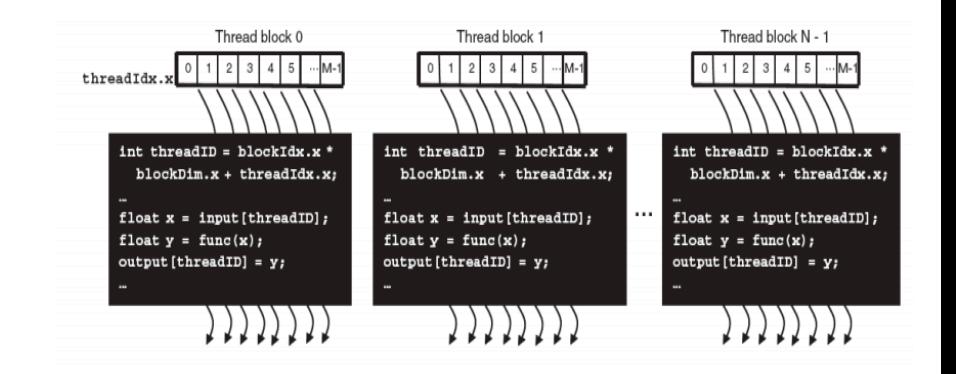

- Thread ID is unique within a block
- Bock ID is unique
- Can make unique ID for each thread per kernel using Thread and Block IDs.

<span id="page-12-0"></span>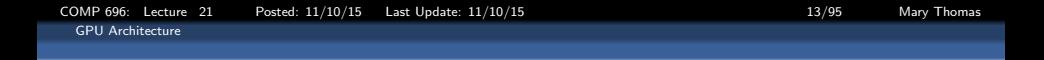

### GPU: Kernel

- Kernels are not full applications:
	- they are the parallel sections or critcal blocks
- They are executed by a grid of unordered thread blocks:
	- up to 512 threads per block.
	- Thread blocks start at the same instruction address, execute in parallel
	- Blocks can have different endpoints (divergence) but these are limited
	- Communicate through shared memory and synchronization barriers.
	- Must be assigned to the same processor

<span id="page-13-0"></span>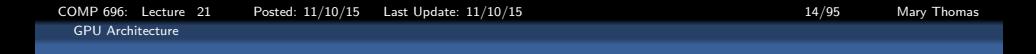

### The CUDA Memory Model

- **•** Red is fast on-chip, orange is DRAM
- **•** Register file & local memory are private for each thread
- **•** Shared memory is used for communication between threads (appx same latency as regs)
- **O** DRAM, Readonly:
	- Constant memory (64KB) used for random accesses (such as instructions)
	- **•** Texture memory (large) and has two dimensional locality
- **Global Memory: visible to an entire grid, can be** arbitrarily written to and read from by the GPU or the CPU.

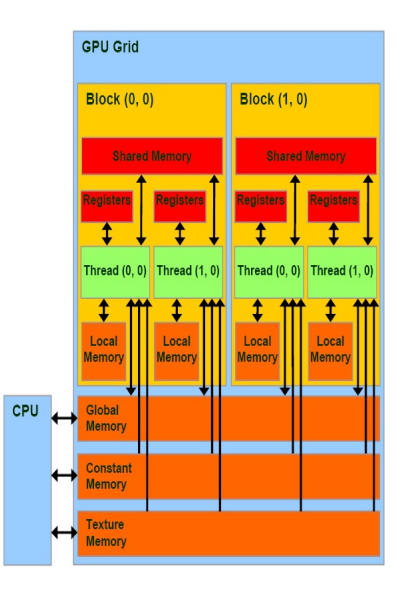

<span id="page-14-0"></span>[COMP 696: Lecture 21 Posted: 11/10/15 Last Update: 11/10/15 15/95 Mary Thomas](#page-0-0) [GPU Architecture](#page-14-0)

### NVIDIA Hardware: GEForce 8800

- **Streaming Multiprocessors (SMs, also** called nodes)
- 8 Stream Processors (SPs) (or cores): primary thread processor
- has 1000's of registers that can be partitioned among threads of execution
- **•** Multiple caches:
	- shared memory for fast data interchange between threads,
	- **e** constant cache for fast broadcast of reads from constant memory,
	- texture cache to aggregate bandwidth from texture memory,
	- L1 cache: reduce latency to memory
- warp schedulers: switch contexts between threads and instructions to warps;
- **B** Execution cores:
	- Integer and floating point ops
	- Special Function Units (SFUs)

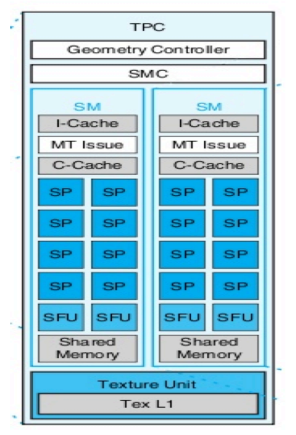

Source: [http://www.compsci.hunter.cuny.](http://www.compsci.hunter.cuny.edu/~sweiss/course_materials/csci360/lecture_notes/gpus.pdf) [edu/~sweiss/course\\_materials/csci360/](http://www.compsci.hunter.cuny.edu/~sweiss/course_materials/csci360/lecture_notes/gpus.pdf) [lecture\\_notes/gpus.pdf](http://www.compsci.hunter.cuny.edu/~sweiss/course_materials/csci360/lecture_notes/gpus.pdf)

### <span id="page-15-0"></span>NVIDIA GPU GF100 High-Level Block Diagram (2010)

- CPU is the host
- GPU is the device  $\bullet$
- **•** The GF100 has 4 Graphics Processing Clusters (GPCs): laid out in (2x2) arrangement (also called "Raster Engine").
- Each GPC has 4 Streaming Multiprocessors, (SMs): NVIDIAs' term for multiprocessor (also called "Polymorph Engines"). Arranged in 1x4 layout.

Total number of  $\overline{SMs} = 4 * 4 = 16$ 

**O** Each SM has a block of Stream Processors (SPs) or Cores– also called execution units.

Arranged in 8x4 layout.

Total number of SPs on each SM =  $8 * 4 = 32$ 

**O** Total number of cores on the GPU

$$
\#Cores = \#SPs/SM \times \#SMs/GPC \times \#GPCs \\ = 32 \times 4 \times 4 = 512
$$

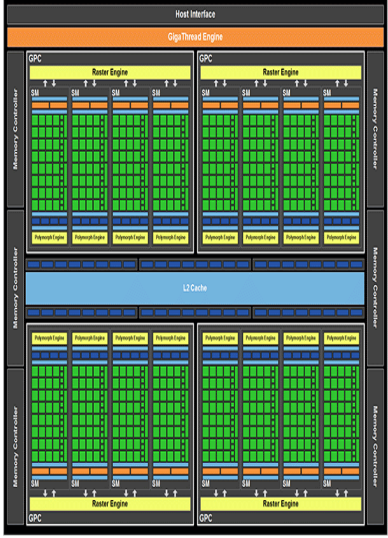

Source: <http://hothardware.com/Articles/NVIDIA-GF100-Architecture-and-Feature-Preview>

<span id="page-16-0"></span>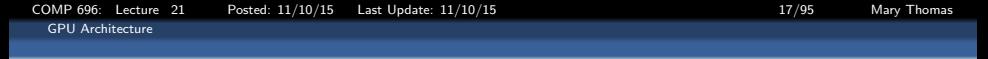

### NVIDIA GF100 SM Block Diagram

- **e** each SM block in each GPC is comprised of 32 cores
- 48/16KB of shared memory  $(3 \times \text{that of})$ GT200),
- 16/48KB of L1 (there is no L1 cache on GT200),

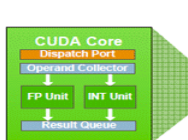

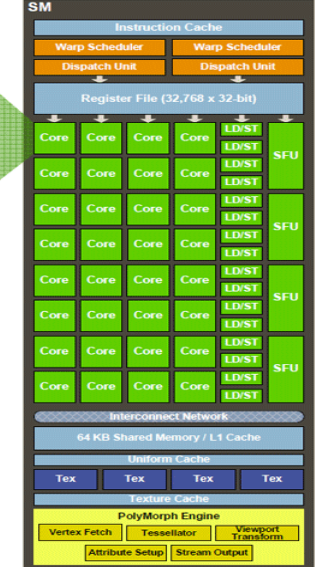

<span id="page-17-0"></span>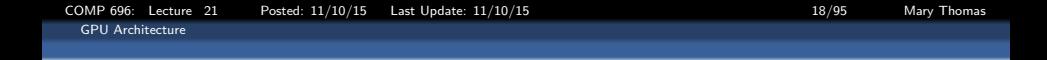

### NVIDIA GT200 SM Arch (2008)

- $\bullet$  highly threaded single-issue processor with SIMD/SIMT (single instruction multiple thread)
- 8 functional units  $\bullet$
- Each SM can execute up to 8 thread blocks concurrently and a total of 1024 threads concurrently
- warp: a group of threads managed by SM thread scheduler
- **•** Single Instruction, Multiple Thread (SIMT) programming model

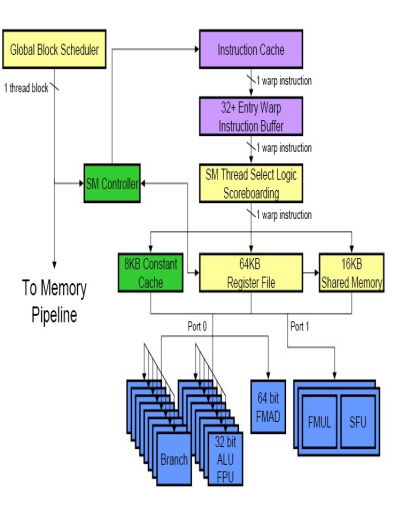

Source: <http://www.realworldtech.com/gt200>

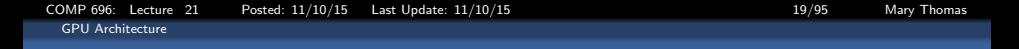

### <span id="page-18-0"></span>GPU Global Scheduler (work distribution unit)

- Manages coarse grained parallelism at thread block level
- At kernel startup, information for grid sent from CPU (host) to GPU (device)
- **•** Scheduler reads information and issues thread blocks to streaming multiprocessors (SM)
- **Issues thread blocks in a round-robin** fashion to SMs
- Uniformly distribute threads to SMs
- Key distribution factors:
	- kernel demand for threads per block
	- **shared memory per block**
	- registers per thread
	- **thread and block state requirements**
	- current availability resources in SM

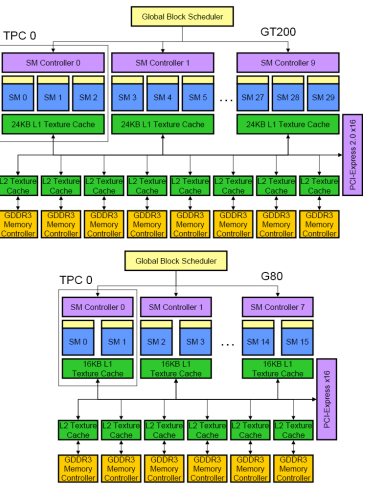

<http://www.realworldtech.com/gt200/6/>

<span id="page-19-0"></span>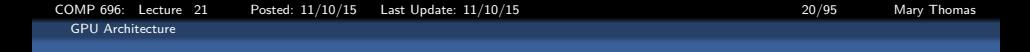

### A CPU/GPU Cluster: tuckoo.sdsu.edu

```
---------------------------------------------
Welcome to baby (tuckoo) -- a student cluster
---------------------------------------------
the cluster system has 11 nodes with various CPUs:
    node1 thru node5 -- 8 cores each -- node property= core8
    node6 thru node9 -- 4 cores each -- node property= core4
    csrc-gpu (node10)-- 12 cores -- node properties= core16 and gpu
    csrc-gpu2(node11)-- 8 cores -- node properties= gpu2
CPUs & RAM
---------------------------------------------
node1 thru node4, Xeon E5405 @ 2.00GHz, node1=14GB, node2-node4=12GB<br>node5<br>Neon E5420 @ 2.50GHz, 20GB
                  Xeon E5420 @ 2.50GHz, 20GB
node6 thru node9, Xeon X3360 @ 2.83GHz, 8GB
csrc-gpu Xeon X5650 @ 2.67GHz, 48GB
csrc-gpu2 Xeon E5620 @ 2.40GHz, 48GB
csrc-gpu has 2 Tesla C1060 gpu cards
csrc-gpu2 has 2 Tesla C2075 gpu cards
```
<span id="page-20-0"></span>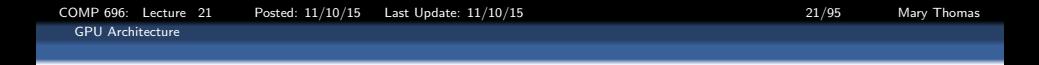

- Intel Xeon X5650 system contains six CPUs (Xeon 5650)
- QPI-PCIe bridge;
- PCI-e switch for GPUs.

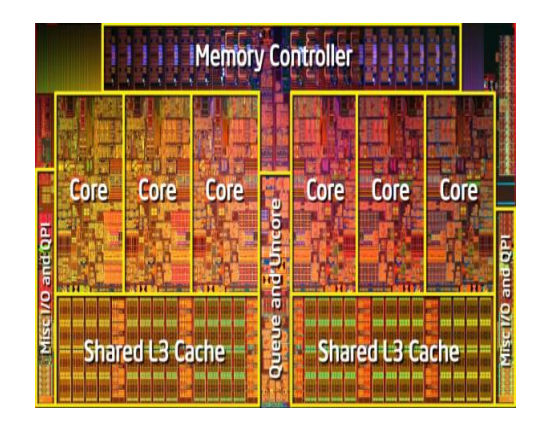

Source: www

# <span id="page-21-0"></span>System with 2 Intel Xeon X5650 and 8 Nvidia GPU Teslas

- Intel Xeon X5650 system
- **Two six-core CPUs** (Xeon 5650)
- eight GPUs
- Tylesburg-36D, QPI-PCIe bridge
- PXE8647 PCI-e switch for GPU pairs.

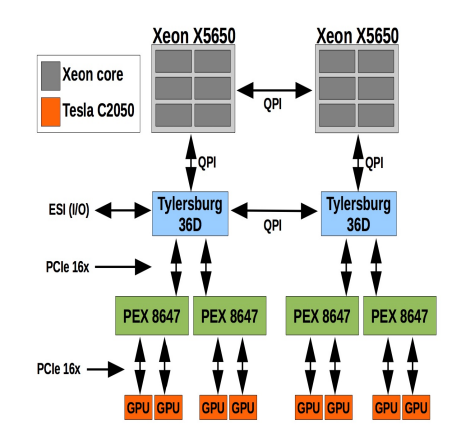

<span id="page-22-0"></span>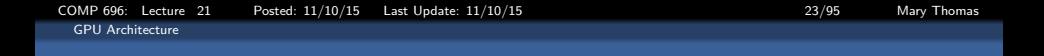

Table: Table of tuckoo CPU/GPU configurations (2014)

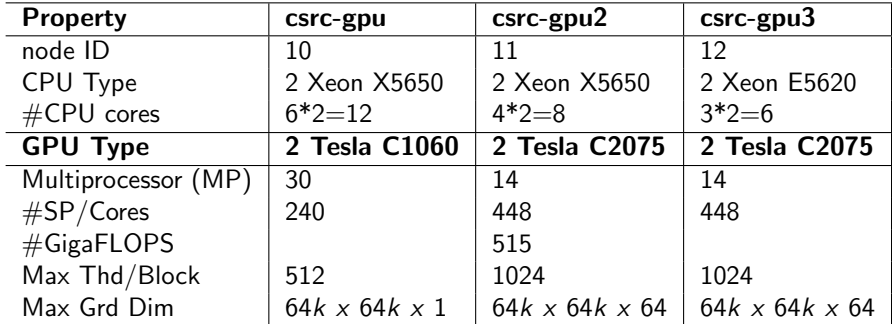

## <span id="page-23-0"></span>GPU Performance Example: GEForce 8800 GTX

- Single-precision multiply-add ops
- Ops take place in a single instruction cycle.
- Peak Perf (all PEs busy all the time):
	- $Perf_{peak} = 165Ms \times (8cores/5M)$  $\times$ (2FLOPS/op/core)  $\times$ (1 *instruction*/clock cycle)  $\times (1.35 \times 10^9$  clock cycles/sec)  $= 345.6$  GFLOPs / second
- With same clock speed, for the Kepler GK110,  $Perf_{peak}$  8 TeraFlops

Source: [http://www.compsci.hunter.cuny.edu/~sweiss/course\\_materials/csci360/lecture\\_notes/gpus.pdf](http://www.compsci.hunter.cuny.edu/~sweiss/course_materials/csci360/lecture_notes/gpus.pdf)

## <span id="page-24-0"></span>GPU Bandwidth Example: GEForce 8800 GTX

- Each GEForce SM has a local store of 16KB, & 8192 32-bit registers.
- Shared memory partitions:
	- 6 DDR3 DRAM (900 MHz)
	- 8-byte wide data path
	- 128 MB per DDRAM partition.
	- Mem<sub>tot</sub>  $= 768$  MB
- Peak bandwidth (double-data rate):  $BW_{peak} = 6x8$  bytes/transfer  $\times$  2 transfers/clockcycle  $\times$ 0.9 $\times$ 10<sup>9</sup> clockcycles / second  $= 6 \times 8 \times 2 \times 0.9$ GB/second  $= 86.4$ GB/second

Source: [http://www.compsci.hunter.cuny.edu/~sweiss/course\\_materials/csci360/lecture\\_notes/gpus.pdf](http://www.compsci.hunter.cuny.edu/~sweiss/course_materials/csci360/lecture_notes/gpus.pdf)

<span id="page-25-0"></span>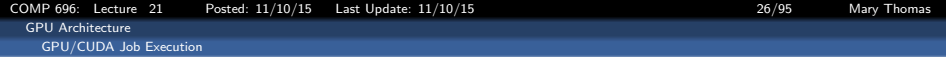

## GPU/CUDA Env on tuckoo

#### <span id="page-26-0"></span>[GPU/CUDA Job Execution](#page-26-0)

## Check whether your computer has a capable GPU

- Identify the model name of your GPU.
- On Windows, use GPU-Z found here. Note: The listed capabilities of the card may be inaccurate on multi GPU systems.
- On linux, in a console use: lspci grep VGA
- On Macintosh, Select About this Mac from the Apple menu, then click More Info. Under Hardware select Graphics/Displays.
- $\bullet$  tuckoo is not a GPU node:

```
[mthomas@tuckoo ~]$ lspci | grep VGA
[mthomas@tuckoo]$ lspci | grep VGA
02:00.0 VGA compatible controller: Matrox Electronics Systems Ltd. MGA G200e [Pilot]
     ServerEngines (SEP1) (rev 02)
```
**Check a GPU node:** 

```
[mthomas@tuckoo]$ ssh node9 "/sbin/lspci | grep VGA"
01:00.0 VGA compatible controller: NVIDIA Corp.. NV44 [GeForce 6200 LE] (rev a1)
02:00.0 VGA compatible controller: NVIDIA Corp.. GF100 [GeForce GTX 480] (rev a3)
03:00.0 VGA compatible controller: NVIDIA Corp.. GF100 [GeForce GTX 480] (rev a3)
```
<span id="page-27-0"></span>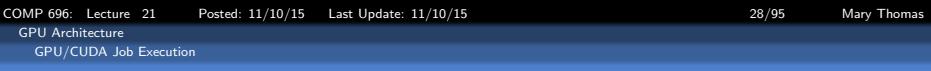

## Download CUDA SDK for OS X (Fall'12)

- CUDA SDK: https://developer.nvidia.com/gpu-computing-sdk
- **a** Instructions:

```
http://docs.nvidia.com/cuda/
```

```
cuda-getting-started-guide-for-mac-os-x/index.html
```
- Check that system has CUDA GPU system
- **MacBookPro link:**

```
http://www.geforce.com/hardware/notebook-gpus/
geforce-gt-650m
```
• Install on OS X:

```
Set ENV variables (csh):
# for CUDA
set path = (/Developer/NVIDIA/CUDA-5.0/bin $path)
set DYLD_LIBRARY_PATH = /Developer/NVIDIA/CUDA-5.0/lib
```
## <span id="page-28-0"></span>Check for location of the compiler:

[gidget:<sup>~</sup>] mthomas% which nvcc /Developer/NVIDIA/CUDA-5.0/bin/nvcc

[gidget:"] mthomas% nvcc -V nvcc: NVIDIA (R) Cuda compiler driver Copyright (c) 2005-2012 NVIDIA Corporation Built on Fri\_Sep\_28\_16:10:16\_PDT\_2012 Cuda compilation tools, release 5.0, V0.2.1221

See if the CUDA Driver is installed correctly on OS X:

[gidget:~] mthomas% kextstat | grep -i cuda 123 0 0xffffff7f825b9000 0x2000 0x2000 com.nvidia.CUDA (1.1.0) <4 1>

<span id="page-29-0"></span>[COMP 696: Lecture 21 Posted: 11/10/15 Last Update: 11/10/15 30/95 Mary Thomas](#page-0-0) [GPU Architecture](#page-29-0) [GPU/CUDA Job Execution](#page-29-0)

## Check for tuckoo GPU nodes:

. . .

[mthomas@tuckoo cudatests]\$ cat /etc/motd . . . GPUs -------------------------------------------- node9 has 2 GTX 480 gpu cards (1.6GB dev ram ea.) node8 has 2 C2075 gpu cards (6GB dev ram ea.)<br>node7 has 2 C1060 gpu cards (4GB dev ram ea.) node7 has 2 C1060 gpu cards (4GB dev ram ea.)<br>node11 has 1 K40 gpu card () gpu card ( see files /examples/cuda/nodeX.SPECS (X=7,8,9,11)\* and /examples/cuda/GPU.SPECS

<span id="page-30-0"></span>[GPU Architecture](#page-30-0) [GPU/CUDA Job Execution](#page-30-0)

## Check tuckoo compiler and ENV

[mthomas@tuckoo ~]\$ lspci | grep VGA 02:00.0 VGA compatible controller: Matrox Graphics, Inc. MGA G200e [Pilot] ServerEngines (SEP1) (rev 02)

[mthomas@tuckoo ~]\$ which nvcc /usr/local/cuda/bin/nvcc

[mthomas@tuckoo ~]\$ nvcc -V nvcc: NVIDIA (R) Cuda compiler driver Copyright (c) 2005-2012 NVIDIA Corporation Built on Thu\_Apr\_\_5\_00:24:31\_PDT\_2012 Cuda compilation tools, release 4.2, V0.2.1221

[mthomas@tuckoo ~]\$ cat /proc/version Linux version 2.6.32-220.el6.x86\_64 (mockbuild@c6b18n3.bsys.dev.centos.org) (gcc version 4.4.6 20110731 (Red Hat 4.4.6-3) (GCC) ) #1 SMP Tue Dec 6 19:48:22 GMT 2011

[COMP 696: Lecture 21 Posted: 11/10/15 Last Update: 11/10/15 32/95 Mary Thomas](#page-0-0)

<span id="page-31-0"></span>[GPU Architecture](#page-31-0)

[GPU/CUDA Job Execution](#page-31-0)

## Check tuckoo ENV on one of the nodes

[mthomas@tuckoo cudatests]\$ cat env.bat #!/bin/sh # this example batch script requests many processors... # for more info on requesting specific nodes see # "man pbs resources" #PBS -V #PBS -l nodes=1:csrc-gpu #PBS -N env #PBS -j oe #PBS -r n #PBS -q batch cd \$PBS\_O\_WORKDIR echo ----------------------------------------------------- echo -n 'Job is running on node '; cat \$PBS\_NODEFILE echo ----------------------------------------------------- echo PBS: qsub is running on \$PBS\_O\_HOST echo PBS: originating queue is \$PBS\_O\_QUEUE echo PBS: executing queue is \$PBS\_QUEUE echo PBS: working directory is \$PBS\_O\_WORKDIR echo PBS: execution mode is \$PBS\_ENVIRONMENT echo PBS: job identifier is \$PBS\_JOBID echo PBS: job name is \$PBS\_JOBNAME echo PBS: node file is \$PBS\_NODEFILE echo PBS: current home directory is \$PBS\_O\_HOME echo PBS: PATH = \$PBS\_0\_PATH echo ----------------------------------------------------- echo ------------------------------------------------------

mpiexec -np 1 -hostfile \$PBS\_NODEFILE /usr/local/cuda/bin/nvcc -V echo ----------------------------------------------------- echo ----------------------------------------------------- mpiexec -np 1 -hostfile \$PBS\_NODEFILE /bin/cat /proc/version

<span id="page-32-0"></span>[GPU/CUDA Job Execution](#page-32-0)

## Check tuckoo ENV on one of the nodes

[mthomas@tuckoo cudatests]\$ cat env.o33799 ------------------------------------------------------ Job is running on node node10 ------------------------------------------------------ PBS: qsub is running on tuckoo.sdsu.edu PBS: originating queue is batch PBS: executing queue is batch PBS: working directory is /home/mthomas/pardev/cuda/cudatests PBS: execution mode is PBS\_BATCH PBS: job identifier is 33799.tuckoo.sdsu.edu PBS: job name is env PBS: node file is /var/spool/torque/aux//33799.tuckoo.sdsu.edu PBS: current home directory is /home/mthomas PBS: PATH = /opt/pgi/linux86-64/2011/mpi/mpich/include/:/usr/lib64/qt-3.3/bin:/usr/local/bin:/bin: /usr/bin:/usr/local/sbin:/usr/sbin:/sbin:/usr/lib64/openmpi/bin:/usr/local/torque/bin: /usr/local/torque/sbin:/usr/local/cuda/bin:/usr/local/tau/x86\_64/bin: /usr/local/vampirtrace/bin:/opt/pgi/linux86-64/11.0/bin:/home/mthomas/bin ----------------------------------------------------- nvcc: NVIDIA (R) Cuda compiler driver Copyright (c) 2005-2012 NVIDIA Corporation Built on Thu\_Apr\_\_5\_00:24:31\_PDT\_2012 Cuda compilation tools, release 4.2, V0.2.1221 ------------------------------------------------------

Linux version 2.6.32-220.17.1.e16.x86\_64 (mockbuild@c6b5.bsys.dev.centos.org) (gcc version 4.4.6 20110731 (Red Hat 4.4.6-3) (G

<span id="page-33-0"></span>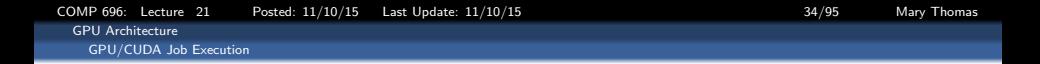

### obtaining device information: enum gpu.cu (1)

```
#include "../common/book.h"
int main( void ) {
    cudaDeviceProp prop;
    int count;
    HANDLE ERROR( cudaGetDeviceCount( &count ) );
   for (int i=0; i< count; i++) {
        HANDLE_ERROR( cudaGetDeviceProperties( &prop, i ) );
        printf( " --- General Information for device %d ---\n", i );
        printf( "Name: %s\n", prop.name );
        printf( "Compute capability: %d.%d\n", prop.major, prop.minor );
        printf( "Clock rate: %d\n", prop.clockRate );
        printf( "Device copy overlap: " );
        if (prop.deviceOverlap)
           printf( "Enabled\n" );
        else
            printf( "Disabled\n");
        printf( "Kernel execution timeout : " );
        if (prop.kernelExecTimeoutEnabled)
            printf( "Enabled\n" );
        else
            printf( "Disabled\n" );
```
<span id="page-34-0"></span>[COMP 696: Lecture 21 Posted: 11/10/15 Last Update: 11/10/15 35/95 Mary Thomas](#page-0-0) [GPU Architecture](#page-34-0) [GPU/CUDA Job Execution](#page-34-0)

### obtaining device information: enum gpu.cu (2)

}

```
printf( " ---- Memory Information for device \lambda d ---\lambda n', i );
printf( "Total global mem: %ld\n", prop.totalGlobalMem );
printf( "Total constant Mem: %ld\n", prop.totalConstMem );
printf( "Max mem pitch: %ld\n", prop.memPitch );
printf( "Texture Alignment: %ld\n", prop.textureAlignment );
printf( " --- MP Information for device %d ---\n\pi, i );
printf( "Multiprocessor count: %d\n",
            prop.multiProcessorCount );
printf( "Shared mem per mp: %ld\n", prop.sharedMemPerBlock );
printf( "Registers per mp: %d\n", prop.regsPerBlock );
printf( "Threads in warp: %d\n", prop.warpSize);
printf( "Max threads per block: %d\n",
            prop.maxThreadsPerBlock );
printf( "Max thread dimensions: (\sqrt[6]{d}, \sqrt[6]{d}, \sqrt[6]{d}))<sup>"</sup>,
            prop.maxThreadsDim[0], prop.maxThreadsDim[1],
            prop.maxThreadsDim[2] );
printf( "Max grid dimensions: (%d, %d, %d)\n",
            prop.maxGridSize[0], prop.maxGridSize[1],
            prop.maxGridSize[2] );
printf("\n\sqrt{n" });
}
```
[COMP 696: Lecture 21 Posted: 11/10/15 Last Update: 11/10/15 36/95 Mary Thomas](#page-0-0)

<span id="page-35-0"></span>[GPU Architecture](#page-35-0)

[GPU/CUDA Job Execution](#page-35-0)

--- General Information for device 0 --- Name: Tesla C1060 Compute capability: 1.3 Clock rate: 1296000 Device copy overlap: Enabled Kernel execution timeout : Disabled --- Memory Information for device 0 --- Total global mem: 4294770688 Total constant Mem: 65536 Max mem pitch: 2147483647 Texture Alignment: 256 --- MP Information for device 0 --- Multiprocessor count: 30 Shared mem per mp: 16384 Registers per mp: 16384 Threads in warp: 32 Max threads per block: 512 Max thread dimensions: (512, 512, 64) Max grid dimensions: (65535, 65535, 1) ----------------------------------------------- --- General Information for device 2 --- Name: GeForce GT 240 Compute capability: 1.2 Clock rate: 1340000 Device copy overlap: Enabled Kernel execution timeout : Disabled --- Memory Information for device 2 --- Total global mem: 1073020928 Total constant Mem: 65536 Max mem pitch: 2147483647 Texture Alignment: 256

-----------------------------------------------

----------------------------------------------- --- General Information for device 1 --- Name: Tesla C1060 Compute capability: 1.3 Clock rate: 1296000 Device copy overlap: Enabled Kernel execution timeout : Disabled --- Memory Information for device 1 --- Total global mem: 4294770688 Total constant Mem: 65536 Max mem pitch: 2147483647 Texture Alignment: 256 --- MP Information for device 1 --- Multiprocessor count: 30 Shared mem per mp: 16384 Registers per mp: 16384 Threads in warp: 32 Max threads per block: 512 Max thread dimensions: (512, 512, 64) Max grid dimensions: (65535, 65535, 1) -----------------------------------------------

--- MP Information for device 2 --- Multiprocessor count: 12 Shared mem per mp: 16384 Registers per mp: 16384 Threads in warp: 32 Max threads per block: 512 Max thread dimensions: (512, 512, 64) Max grid dimensions: (65535, 65535, 1)
<span id="page-36-0"></span>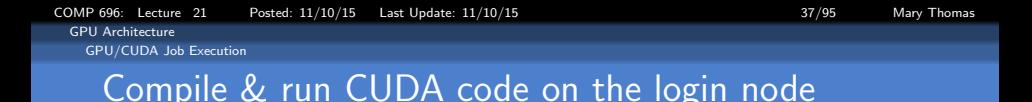

- you can install CUDA toolkit and compile code without a GPU installed
- you can RUN the code from the command line on some machines.

```
[mthomas@tuckoo hello]$ cat simple_hello.cu
/*
 * simple_hello.cu
 *
 * Copyright 1993-2010 NVIDIA Corporation.
       All rights reserved.
 *
  */
#include <stdio.h>
#include <stdlib.h>
int main( void ) {
   int deviceCount;
   cudaGetDeviceCount( &deviceCount );
  printf("Hello, World! You have %d devices\n",
        deviceCount ):
    return 0;
}
                                                                [mthomas@tuckoo chapter03]$ ./hello_world
                                                                Hello, World! You have 0 devices
```
<span id="page-37-0"></span>[GPU Architecture](#page-37-0)

[GPU/CUDA Job Execution](#page-37-0)

## Running first Job: simple kernel.cu

```
[mthomas@tuckoo hello]$ cat simple_kernel.cu
/*
 * Copyright 1993-2010 NVIDIA Corporation.
 * All rights reserved.
 \ddot{\phantom{a}}*/
#include <stdio.h>
__global__ void kernel( void ) {
}
int main( void ) {
    int deviceCount;
    kernel<<<1,1>>>();
    cudaGetDeviceCount( &deviceCount );
    printf("Hello, World! You have %d devices\n",
           deviceCount );
    return 0;
}
```
[mthomas@tuckoo hello]\$ nvcc -o simple\_kernel simple\_kernel.cu nvcc warning : The 'compute\_10' and 'sm\_10' architectures are d [mthomas@tuckoo hello]\$ [mthomas@tuckoo hello]\$ [mthomas@tuckoo hello]\$ [mthomas@tuckoo hello]\$ /simple\_kernel Hello, World! You have 0 devices

<span id="page-38-0"></span>[GPU Architecture](#page-38-0)

[GPU/CUDA Job Execution](#page-38-0)

## CUDA Batch Script Example

```
[mthomas@tuckoo chapter03]$ cat hello_world.bat
#!/bin/sh
# this example batch script requests many processors...
# for more info on requesting specific nodes see
# "man pbs resources"
#PBS -V
#PBS -l nodes=node9:ppn=1
#PBS -N simple_hello
#PBS -j oe
#PBS -q batch
cd $PBS_O_WORKDIR
echo ------------------------------------------------------
echo -n 'Job is running on node '; cat $PBS_NODEFILE
echo ------------------------------------------------------
echo PBS: qsub is running on $PBS_O_HOST
echo PBS: originating queue is $PBS_O_QUEUE
echo PBS: executing queue is $PBS_QUEUE
echo PBS: working directory is $PBS_O_WORKDIR
echo PBS: execution mode is $PBS_ENVIRONMENT
echo PBS: job identifier is $PBS_JOBID
echo PBS: job name is $PBS_JOBNAME
echo PBS: node file is $PBS_NODEFILE
echo PBS: current home directory is $PBS_O_HOME
echo PBS: PATH = $PBS_O_PATH
echo ------------------------------------------------------
NCORES='wc -w < $PBS_NODEFILE'
echo "many-test using $NCORES cores..."
./simple_hello
```
<span id="page-39-0"></span>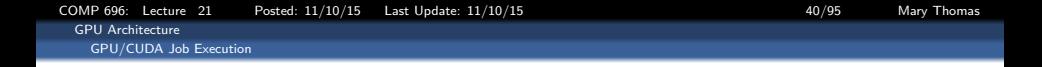

### Run Job using Batch Queue: hello world.bat - OUTPUT

```
[mthomas@tuckoo chapter03]$ cat hello_world.o18574
------------------------------------------------------
Job is running on node node9
------------------------------------------------------
PBS: qsub is running on tuckoo.sdsu.edu
PBS: originating queue is batch
PBS: executing queue is batch
PBS: working directory is /home/mthomas/pardev/cuda/cuda_by_example/chapter03
PBS: execution mode is PBS_BATCH
PBS: job identifier is 18574.tuckoo.sdsu.edu
PBS: job name is hello_world
PBS: node file is /var/spool/torque/aux//18574.tuckoo.sdsu.edu
PBS: current home directory is /home/mthomas
PBS; PATH = /usr/lib64/qt-3.3/bin;/usr/local/bin;/bin;/usr/bin;/usr/local/sbin;/usr/sbin;/sbin;/usr/local/openmpi/bin;/usr/loc
    ------------------------------------------------------
hello_world using 1 cores...
Hello, World! You have 2 devices
Hello, World! You have 2 devices
Hello, World! You have 2 devices
Hello, World! You have 2 devices
Hello, World! You have 2 devices
Hello, World! You have 2 devices
Hello, World! You have 2 devices
Hello, World! You have 2 devices
Hello, World! You have 2 devices
Hello, World! You have 2 devices
```
[COMP 696: Lecture 21 Posted: 11/10/15 Last Update: 11/10/15 41/95 Mary Thomas](#page-0-0)

<span id="page-40-0"></span>[GPU Architecture](#page-40-0)

}

[GPU/CUDA Job Execution](#page-40-0)

## CUDA Hello World

```
#include <stdio.h>
__global__ void hello_kernel(float * x) {
// By Ingemar Ragnemalm 2010
#include <stdio.h>
const int N = 16:
const int blocksize = 16;
_{-}global_{-}void hello(char *a, int *b) {
        a[threadIdx.x] += b[threadIdx.x];
}
int main() {
        char a[N] = "Hello \0\0\0\0\0\0";
        int b[N] = \{15, 10, 6, 0, -11, 1, 0,0, 0, 0, 0, 0, 0, 0, 0, 0};
        char *ad;
        int *bd;
        const int csize = N*sizeof(char);
        const int isize = N*sizeof(int);
        printf("%s", a);
        cudaMalloc( (void**)&ad, csize );
        cudaMalloc( (void**)&bd, isize );
        cudaMemcpy( ad, a, csize, cudaMemcpyHostToDevice );
        cudaMemcpy( bd, b, isize, cudaMemcpyHostToDevice );
```

```
dim3 dimBlock( blocksize, 1 );
dim3 dimGrid( 1, 1 );
hello<<<dimGrid, dimBlock>>>(ad, bd);
cudaMemcpy( a, ad, csize, cudaMemcpyDeviceToHost );
cudaFree( ad ); cudaFree( bd );
printf("%s\n", a);
return EXIT_SUCCESS;
```
<span id="page-41-0"></span>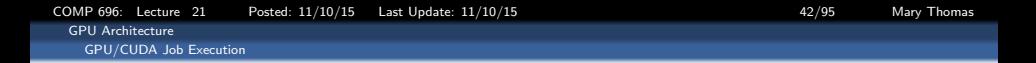

### simple\_kernel\_params.cu

```
#include "../common/book.h"
__global__ void add( int a, int b, int *c ) {
   *c = a + b:
}
int main( void ) {
   int c;
   int *dev_c;
   HANDLE_ERROR( cudaMalloc( (void**)&dev c, sizeof(int) ) );
    add<<<1,1>>>( 2, 7, dev_c );
   HANDLE_ERROR( cudaMemcpy( &c, dev_c, sizeof(int),
                              cudaMemcpyDeviceToHost ) );
   printf( "2 + 7 = \% \ln", c );
   HANDLE_ERROR( cudaFree( dev_c ) );
   return 0;
}
```
<span id="page-42-0"></span>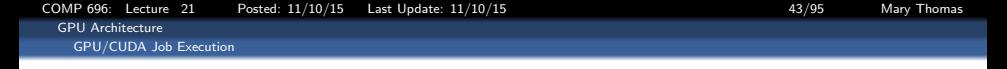

### simple\_kernel\_params.cu

```
[mthomas@tuckoo chapter03]$ cat simple_kernel_params.o3901
       ------------------------------------------------------
Job is running on node csrc-gpu
------------------------------------------------------
PBS: qsub is running on tuckoo.sdsu.edu
PBS: originating queue is batch
PBS: executing queue is batch
PBS: working directory is /home/mthomas/pardev/cuda/cuda_by_example/chapter03
PBS: execution mode is PBS BATCH
PBS: job identifier is 3901.tuckoo.sdsu.edu
PBS: job name is simple_kernel_params
PBS: node file is /var/spool/torque/aux//3901.tuckoo.sdsu.edu
PBS: current home directory is /home/mthomas
PBS: PATH = /usr/lib64/qt-3.3/bin:/usr/local/bin:/bin:/usr/bin:/usr/local/sbin:/usr/sbin:/
                                          ------------------------------------------------------
simple_kernel_params using 1 cores...
2 + 7 = 92 + 7 = 9...
2 + 7 = 92 + 7 = 92 + 7 = 9
```
<span id="page-43-0"></span>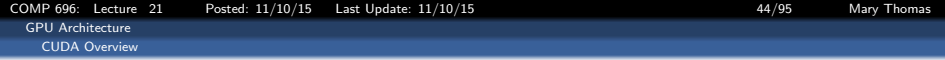

## Introduction to Compute Unified Device Architecture (CUDA, K&W Ch3; S&K, Ch3)

<span id="page-44-0"></span>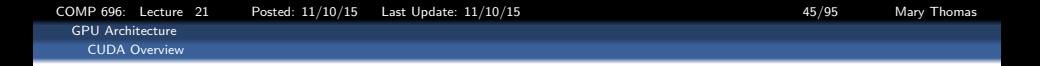

Outline:

- **Basic Program Example**
- **The CUDA Kernel**
- **Passing Parameters**
- Memory Management

<span id="page-45-0"></span>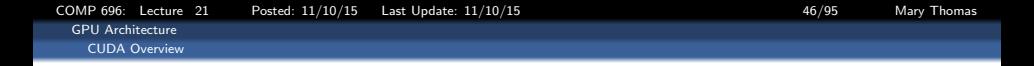

## CUDA (Compute Unified Device Architecture)

Example of CUDA processing flow:

- **1** CPU initializes, allocates, copies data from main memory to GPU memory
- **2** CPU sends instructions to GPU
- <sup>3</sup> GPU executes parallel code in each core
- <sup>4</sup> GPU Copies the result from GPU mem to main mem

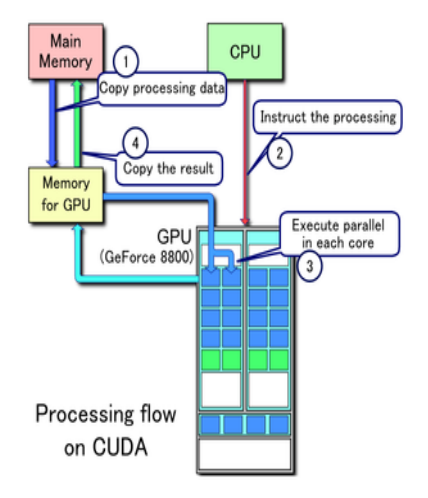

<span id="page-46-0"></span>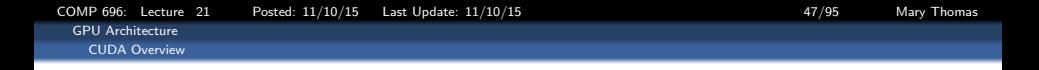

## CUDA API (1)

CUDA C is a variant of C with extensions to define:

- where a function executes (host CPU or the GPU)
- where a variable is located in the CPU or GPU address space
- execution parallelism of kernel function distributed in terms of grids and blocks
- defines variables for grid, block dimensions, indices for blocks and threads
- Requires the *nvcc* 64-bit compiler and the CUDA driver outputs PTX (Parallel Thread eXecution, NVIDIA pseudo-assembly language) , CUDA, standard C binaries
- CUDA run-time JIT compiler (optional); compiles PTX code into native operations
- math libraries, cuFFT, cuBLAS and cuDPP (optional)

<span id="page-47-0"></span>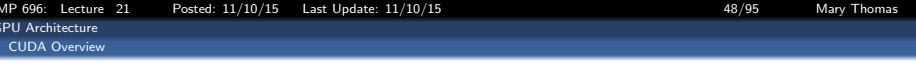

### CUDA Programming Model

- **•** Mainstream processor chips are parallel systems: multicore CPUs and many core GPUs
- CUDA/GPU provides three key abstractions:
	- hierarchy of thread groups
	- shared memory
	- **barrier synchronization**
- **•** fine-grained data & thread parallelism, nested within coarse-grained data & task parallelism
- **•** partitions problem into coarse sub-probs solved with parallel independent blocks of threads
- sub-problems divided into finer pieces solved in parallel by all threads in block
- **GPU has array of Streaming Multiprocs (SMs)**
- **•** Multithreaded program partitioned into blocks of threads that execute independently from each other
- **•** Scales: GPU (more MPs) executes in less time than GPU (fewer MPs).

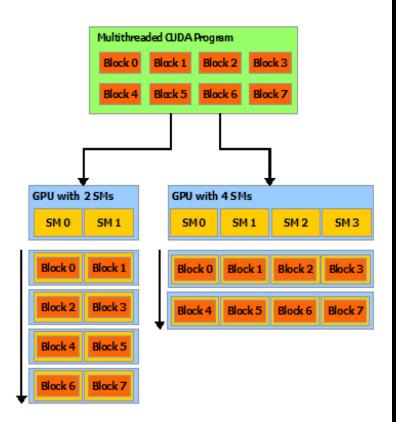

Source: NVIDIA cuda-c-programming-guide

<span id="page-48-0"></span>[GPU Architecture](#page-48-0) [The Kernel](#page-48-0)

## CUDA Code Example: simple hello.cu (K&S Ch3)

CUDA code highlights:

- mykernel  $<< 1, 1$  >>> () defines the function to run on the device
- $mykernel()$  is an empty function
- $-global$  is a directive that tells system to run this function on the GPU device

[mthomas@tuckoo hello]\$ cat simple\_hello.cu /\*

- \* Copyright 1993-2010 NVIDIA
- Corporation.

```
All rights reserved.
*/
```

```
#include <stdio.h>
```

```
__global__ void mykernel( void ) {
}
```

```
int main( void ) {
   mykernel<<<1,1>>>();
   printf( "Hello, GPU World!\n" );
   return 0;
}
```
<span id="page-49-0"></span>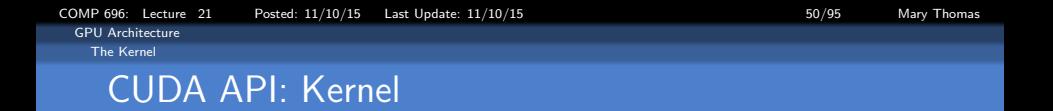

In its simplest form it looks like:

```
kernelRoutine << < gridDim, blockDim >> (args)
```
Kernel runs on SMs. It is executed by threads, each of which knows about:

- variables passed as arguments
- pointers to arrays in device memory (also arguments)
- global constants in device memory
- shared memory and private registers/local variables
- some special variables:
	- $\circ$  gridDim: size (or dimensions) of grid of blocks
	- $\bullet$  blockIdx : index (or 2D/3D indices) of block
	- blockDim: size (or dimensions) of each block
	- $\bullet$  threadIdx: index (or 2D/3D indices) of thread

<span id="page-50-0"></span>[COMP 696: Lecture 21 Posted: 11/10/15 Last Update: 11/10/15 51/95 Mary Thomas](#page-0-0) [GPU Architecture](#page-50-0) [The Kernel](#page-50-0)

## Grids and Blocks

- A *Grid* is a collection of blocks:
	- $\bullet$  gridDim: size (dimensions) of grid of blocks
	- $\bullet$  blockIdx : index (2D/3D) indices) of block
- A *Block* is a collection of threads (columns):
	- · blockDim: size (dimensions) of each block
	- $\bullet$  threadIdx: index (or 2D/3D indices) of thread
- Threads execute the kernel code on device:

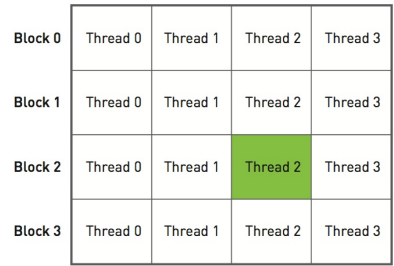

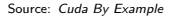

We will look at each  $\epsilon$  at each of each of each of each of each of each of each of each of each of each of each of each of each of each of each of each of each of each of each of each of each of each of each of each of

<span id="page-51-0"></span>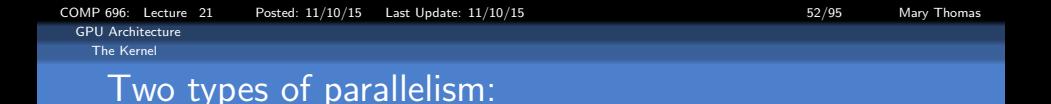

### Block Parallelism

Launch N blocks with 1 thread each:

add < < 
$$
N, 1 \gg
$$
 (dev\_a, dev\_b, dev\_c)  $>$ 

### Thread Parallelism Launch 1 block with N threads:

add  $<< 1, N>>$  (dev a, dev b, dev c) >>>

<span id="page-52-0"></span>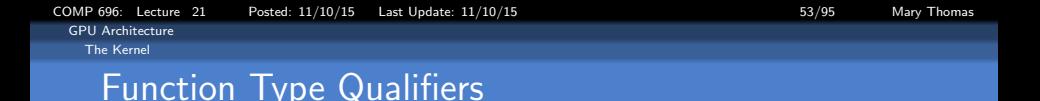

Function type qualifiers specify whether a function executes on the host or on the device and whether it is callable from the host or from the device

- **o** device
	- Executed on GPU
	- **a** Launched on GPU
- $\bullet$  \_global\_
	- **Executed on device**
	- Callable from host
	- Callable from the device for devices of compute capability 3.x
- $\bullet$   $\_host$  (optional)
	- Executed on hose
	- Callable from host only

Source:

<http://docs.nvidia.com/cuda/cuda-c-programming-guide/#function-type-qualifiers>

<span id="page-53-0"></span>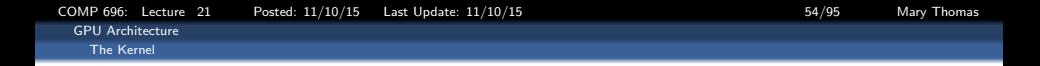

### Memory Allocation

- CPU: malloc, calloc, free, cudaMallocHost, cudaFreeHost
- GPU: cudaMalloc, cudaMallocPitch, cudaFree, cudaMallocArray, cudaFreeArray

<span id="page-54-0"></span>[COMP 696: Lecture 21 Posted: 11/10/15 Last Update: 11/10/15 55/95 Mary Thomas](#page-0-0) [GPU Architecture](#page-54-0) [Passing Parameters](#page-54-0)

### simple\_kernel\_params.cu (part 1)

```
#include <iostream>
#include "book.h"
__global__ void add(
        int a, int b, int \ast c ) {
        *c = a + b:
    }
int main( void ) {
   int c;
   int *dev_c;
   HANDLE_ERROR(
       cudaMalloc( (void**)&dev_c,
                             sizeof(int) ) ):
   add<<<1.1>>>(2.7. dev c);
   HANDLE_ERROR(
        cudaMemcpy( &c, dev_c,sizeof(int),
                cudaMemcpyDeviceToHost ) );
   printf( "2 + 7 = \% \ln", c );
   cudaFree( dev_c );
   return 0;
}
```

```
[mthomas@tuckoo chapter03]$ cat simple_device_call.o69555
------------------------------------------------------
Job is running on node node7
------------------------------------------------------
PBS: qsub is running on tuckoo.sdsu.edu
PBS: originating queue is batch
PBS: executing queue is batch
PBS: working directory is /home/mthomas/pardev/cuda/cuda_b
PBS: execution mode is PBS_BATCH
PBS: job identifier is 69555.tuckoo.sdsu.edu
PBS: job name is simple_device_call
PBS: node file is /var/spool/torque/aux//69555.tuckoo.sdsu
PBS: current home directory is /home/mthomas
------------------------------------------------------
simple_device_call using 1 cores...
2 + 7 = 9
```
<span id="page-55-0"></span>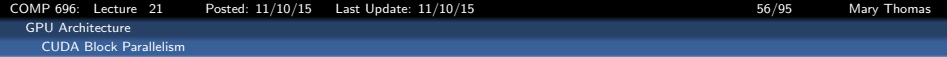

## CUDA Block Parallelism (K&W Ch3; S&K, Ch4)

<span id="page-56-0"></span>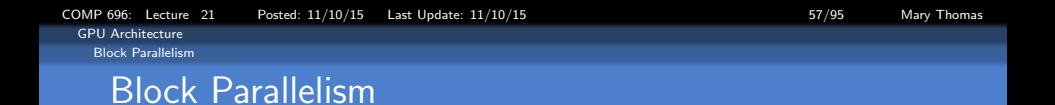

- Simple add: CPU host launched a simple kernel that ran serially on the GPU device.
- Blocks: fundamental way that CUDA exposes parallelism: data parallelism
- Block parallelism will launch a device kernel that performs its computations in parallel.
- We will look at array addition:  $add \ll < N, 1 \gg > (dev_a, dev_b, dev_c);$
- **•** put multiple copies of the kernel onto the blocks

<span id="page-57-0"></span>[GPU Architecture](#page-57-0) [Block Parallelism](#page-57-0)

## Serial CPU Code for Vector Add: add\_loop\_cpu.c

```
/*
* Copyright 1993-2010 NVIDIA Corporation. All rights reserved.
 *
 */
#include "../common/book.h"
#define N 10
void add( int *a, int *b, int *c ) {
    int tid = 0; // this is CPU zero, so we start at zero
    while (tid \lt N) {
        c[tid] = a[tid] + b[tid];tid += 1; // we have one CPU, so we increment by one
    }
}
int main( void ) {
    int a[N], b[N], c[N];
    // fill the arrays 'a' and 'b' on the CPU
    for (int i=0: i<\mathbb{N}: i++) {
       a[i] = -i:
        b[i] = i * i;
    \mathbf{I}add( a, b, c );
    // display the results
    for (int i=0; i<N; i++) {
        printf( M + Xd = Xd\nu, a[i], b[i], c[i] );
    }
    return 0;
}
```
<span id="page-58-0"></span>[GPU Architecture](#page-58-0) [Block Parallelism](#page-58-0)

## Pseudocode for CPU and GPU Vector Add

#### CPU

```
void add( int *a, int *b, int *c ) {
       int tid = 0:
       while (tid \leq N) {
           c[tid] = a[tid] + b[tid];tid += 2; }
}
. . . . . . . .
. . . . . . . .
int main( void ) {
    . . . . . . . .
    add( a, b, c );
}
```
#### GPU

```
__global__ void add( int *a, int *b, int *c ) {
        int tid = blockIdx.x;
        if (tid < N)
            c[tid] = a[tid] + b[tid];
}
. . . . . . . .
. . . . . . . .
int main( void ) {
    . . . . . . . .
   // set the number of parallel blocks
   // on device that will execute kernel
   // max number is 65,535 blocks
  add<<<N,1>>>( dev_a, dev_b, dev_c );
}
```
Summing two vectors

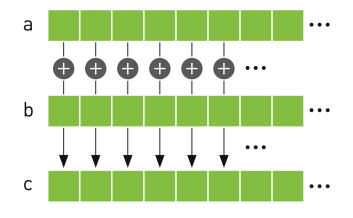

<span id="page-59-0"></span>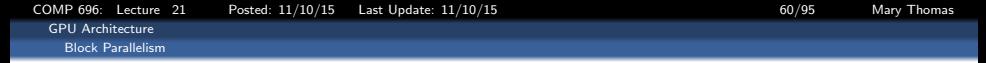

### GPU block assignment for add kernel for  $N = 4$  blocks.

#### **BLOCK1**

**BLOCK2** 

```
global void
                                   global void
add(int *a, int *b, int *c) {
                                   add(int *a, int *b, int *c) {
   int tid = 0;int tid = 1;if (tid < N)if (tid < N)c[tid] = a[tid] + b[tid];c[tid] = a[tid] + b[tid];\mathcal{E}
```
**BLOCK3** 

**BLOCK 4** 

```
global void
                                 global void
add(int *a, int *b, int *c) {
                                 add(int *a, int *b, int *c) {
   int tid = 2;int tid = 3;if (tid < N)if (tid < N)c[tid] = a[tid] + b[tid];c[tid] = a[tid] + b[tid];}
                                 }
```
<span id="page-60-0"></span>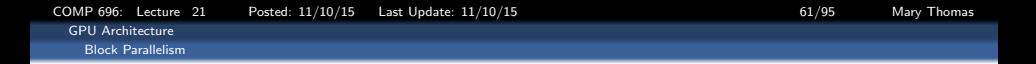

## GPU Code for the add kernel demonstrating how to obtain the block index ID.

```
#include "../common/book.h"
#define N 10
qlobal void add (int *a, int *b, int *c ) {
    int tid = threadIdx.x;
   if (tid < N)c[tid] = a[tid] + b[tid];
1
```
Example above is for GPU code with N blocks. Thread ID (or rank) is obtained from the block index object

Source: Cuda By Example

<span id="page-61-0"></span>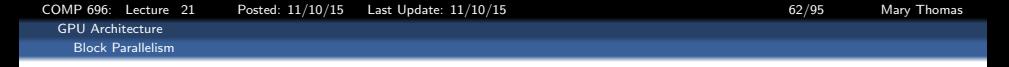

### Source code for: add\_loop\_gpu.cu

```
#include "../common/book.h"
#define N 10
__global__ void add( int *a, int *b, int *c ) {
    int tid = blockIdx.x: \frac{1}{2} <--- cuda variable
        if (tid < N)
            c[tid] = a[tid] + b[tid];
}
int main( void ) {
    int a[N], b[N], c[N];
    int *dev_a, *dev_b, *dev_c;
    // allocate the memory on the GPU
    HANDLE_ERROR( cudaMalloc( (void**)&dev_a, N * sizeof(int) ) );
    HANDLE_ERROR( cudaMalloc( (void**)&dev_b, N * sizeof(int) ) );
    HANDLE_ERROR( cudaMalloc( (void**)&dev_c, N * sizeof(int) ) );
    // fill the arrays 'a' and 'b' on the CPU
    for (int i=0; i < N; i++) {
        a[i] = -i:
        b[i] = i * i;
    }
    // copy the arrays 'a' and 'b' to the GPU
    HANDLE_ERROR( cudaMemcpy( dev_a, a, N * sizeof(int),
                              cudaMemcpyHostToDevice ) );
    HANDLE_ERROR( cudaMemcpy( dev b, b, N * sizeof(int),
                              cudaMemcpyHostToDevice ) );
                                                                     <<<<---- call kernel with N blocks, 1 thread per block
                                                                      add \, <<\, N, 1 \, >>\, (dev_a, dev_b, dev_c);// copy the array 'c' back from the GPU to the CPU
                                                                    HANDLE_ERROR( cudaMemcpy( c, dev_c, N * sizeof(int),
                                                                                               cudaMemcpyDeviceToHost ) );
                                                                     // display the results
                                                                     for (int i=0; i<N; i++) {
                                                                        printf( "\%d + \%d = \%d\n'', a[i], b[i], c[i] );
                                                                     }
                                                                     // free the memory allocated on the GPU
                                                                     HANDLE_ERROR( cudaFree( dev a ) );
                                                                     HANDLE_ERROR( cudaFree( dev b ) );
                                                                     HANDLE_ERROR( cudaFree( dev c ) );
                                                                     return 0;
                                                                 }
```
<span id="page-62-0"></span>[GPU Architecture](#page-62-0) [Block Parallelism](#page-62-0)

## Batch Script for Running CUDA code.

#!/bin/sh # this example batch script requests many processors... # for more info on requesting specific nodes see # "man pbs\_resources" #PBS -V #PBS -l nodes=1:node7 #PBS -N add\_loop\_gpu #PBS -j oe \$PBS -r n #PBS -q batch cd \$PBS\_O\_WORKDIR echo ----------------------------------------------------- echo -n 'Job is running on node '; cat \$PBS\_NODEFILE echo ----------------------------------------------------- echo PBS: qsub is running on \$PBS\_O\_HOST echo PBS: originating queue is \$PBS\_O\_QUEUE echo PBS: executing queue is \$PBS\_QUEUE echo PBS: working directory is \$PBS\_O\_WORKDIR echo PBS: execution mode is \$PBS\_ENVIRONMENT echo PBS: job identifier is \$PBS\_JOBID echo PBS: job name is \$PBS\_JOBNAME echo PBS: node file is \$PBS\_NODEFILE echo PBS: current home directory is \$PBS\_O\_HOME echo PBS: PATH = \$PBS\_O\_PATH echo ------------------------------------------------------

./add\_loop\_gpu \$NTHDS

<span id="page-63-0"></span>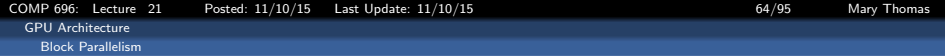

### add loop gpu.cu (output), also showing device information and timing diagnostics

[mthomas@tuckoo chapter04]\$qsub -v NTHDS=10 bat.addloop 20199.tuckoo.sdsu.edu [mthomas@tuckoo chapter04]\$ [mthomas@tuckoo chapter04]\$ cat addloop.o20199[tuckoo]\$ ./add\_loop\_gpu running add\_loop\_gpu using 10 threads There are 2 CUDA devices.

CUDA Device #0 Device Name: GeForce GTX 480 Maximum threads per block: 1024 Maximum dimensions of block: blockDim<sup>[0</sup>,1,2]=[ 1024 1024 64 ]

CUDA Device #1 Device Name: GeForce GTX 480 Maximum threads per block: 1024 Maximum dimensions of block: blockDim<sup>[0</sup>,1,2]=[ 1024 1024 64 ] h  $N = 10$ , h Ndevice=10  $1 + 1 = 2$  $2 + 4 = 6$  $3 + 9 = 12$  $4 + 16 = 20$  $5 + 25 = 30$  $6 + 36 = 42$  $7 + 49 = 56$  $8 + 64 = 72$  $9 + 81 = 90$  $10 + 100 = 110$ GPU Nthreads=10, Telap(msec)= 0.5953919887542725

<span id="page-64-0"></span>[GPU Architecture](#page-64-0) [Block Parallelism](#page-64-0)

## Timing CUDA code CudaEvent Timers (output)

```
int main( int argc, char** argv ) {
    . . .
   float time;
    cudaEvent_t start, stop;
    cudaEventCreate(&start) ;
    cudaEventCreate(&stop) ;
    . . .
    cudaEventRecord(start, 0) ;
    . . .
    . . .
    //calculate elapsed time:
    cudaEventRecord(stop, 0) ;
    cudaEventSynchronize(stop) ;
    //Computes the elapsed time between two events (in milliseconds)
    cudaEventElapsedTime(&time, start, stop) ;
    printf("GPU Nthreads=%d, Telap(msec)= %26.16f\n",h_N,time);
```
See S&K, Chapter 6

[COMP 696: Lecture 21 Posted: 11/10/15 Last Update: 11/10/15 66/95 Mary Thomas](#page-0-0)

<span id="page-65-0"></span>[GPU Architecture](#page-65-0) [Block Parallelism](#page-65-0)

# Timing Results for add vector output using CudaEvent Timers (output)

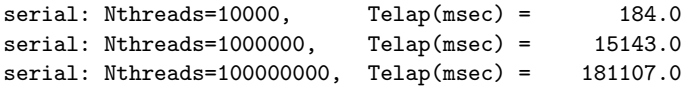

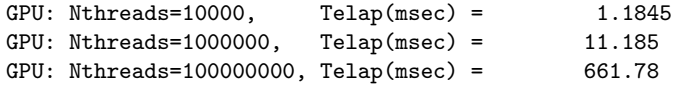

<span id="page-66-0"></span>[GPU Architecture](#page-66-0) [Block Parallelism](#page-66-0)

## What happens to global variables?

Set up test code to see results for very large values of N:

i=0; j=N/2; k=N; printf( "Arr1[%d]: %d + %d = %d\n",i, a[i], b[i], c[i] ); Arr1[65545]: 11028 + 0 = 0 printf( "Arr1[%d]: %d + %d = %d\n",j, a[j], b[j], c[j] ); Arr2[0]: 0 + 0 = 32896 printf( "Arr1[%d]: %d + %d = %d\n",k, a[k], b[k], c[k] ); Arr2[32772]: 32772 + 1074003984 = 0 i=0; j=N2/2; k=N2; printf( "Arr2[%d]: %d + %d = %d\n",i, a[i], b[i], c[i] ); printf( "Arr2[%d]: %d + %d = %d\n", j, a[j], b[j], c[j] ); printf( "Arr2[%d]: %d + %d = %d\n",k, a[k], b[k], c[k] );  $Arr1$  [0]: 0 + 0 = 32896 Arr1[65540]: 65540 + 524304 = 0  $Arr2[65545]: 11028 + 0 = 0$ 

<span id="page-67-0"></span>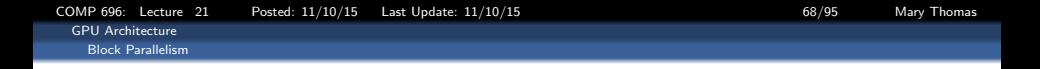

### What happens when the number of threads is  $\gg$  number of blocks?

- Need to distribute the threads
- Cannot exceed *maxThreadsPerBlock*, typically 512
- Need a combination of threads and blocks
- Algorithm to convert from 2D space (multiple blocks and multiple threads per block) to 1D:

 $int$  tid = threadIdx. $x +$  blockIdx. $x *$  blockDim. $x$ ;

• Note: *blockDim* is constant

```
COMP 696: Lecture 21 Posted: 11/10/15 Last Update: 11/10/15 69/95 Mary Thomas
 GPU Architecture
   Block Parallelism
```
### add.cu

```
#include "../common/book.h"
#define N (33 * 1024)
__global__ void add( int *a, int *b, int *c ) {
    int tid = threadIdx.x + blockIdx.x * blockDim.x;
    while (tid < N) {
        c[tid] = a[tid] + b[tid];
        tid += blockDim.x * gridDim.x;
    }
}
int main( void ) {
    int *a, *b, *c;
    int *dev a. *dev b. *dev c:
    // allocate the memory on the CPU
    a = (int*)malloc(N * sizeof(int));
    b = (int*)malloc(N * sizeof(int));
    c = (int*)<b>malloc</b>( N * size of(int) ):// allocate the memory on the GPU
    HANDLE_ERROR(cudaMalloc((void**)&dev_a,N*sizeof(int)));
    HANDLE_ERROR(cudaMalloc((void**)&dev_b.N*sizeof(int)));
    HANDLE_ERROR(cudaMalloc((void**)&dev_c,N*sizeof(int)));
    // fill the arrays 'a' and 'b' on the CPU
    for (int i=0; i<N; i++) {
        a[i] = i:
        b[i] = 2 * i;}
```

```
// copy the arrays 'a' and 'b' to the GPU
HANDLE_ERROR( cudaMemcpy( dev_a, a, N * sizeof(int),
                          cudaMemcpyHostToDevice ) );
HANDLE_ERROR( cudaMemcpy( dev_b, b, N * sizeof(int),
                         cudaMemcpyHostToDevice ) );
add<<<128,128>>>( dev a, dev b, dev c );
// copy the array 'c' back from the GPU to the CPU
HANDLE_ERROR( cudaMemcpy( c, dev c, N * sizeof(int),
                          cudaMemcpyDeviceToHost ) );
// verify that the GPU did the work we requested
bool success = true;
for (int i=0; i<N; i++) {
   if (a[i] + b[i]) != c[i]) fprintf( "Error: %d + %d != %d\n", a[i], b[i], c[i]
       success = false;
   }
}<br>if (success)
               printf('We did it! \n'):
// free the memory we allocated on the GPU
HANDLE_ERROR( cudaFree( dev a ) );
HANDLE_ERROR( cudaFree( dev b ) );
HANDLE_ERROR( cudaFree( dev c ) );
// free the memory we allocated on the CPU
free(a); free(b); free(c);
return 0;
}
```
<span id="page-69-0"></span>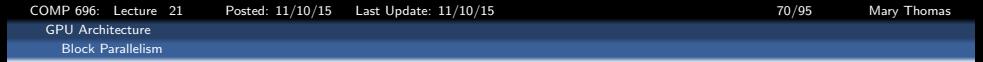

### Two dimensional arrangement of a collection of blocks and threads

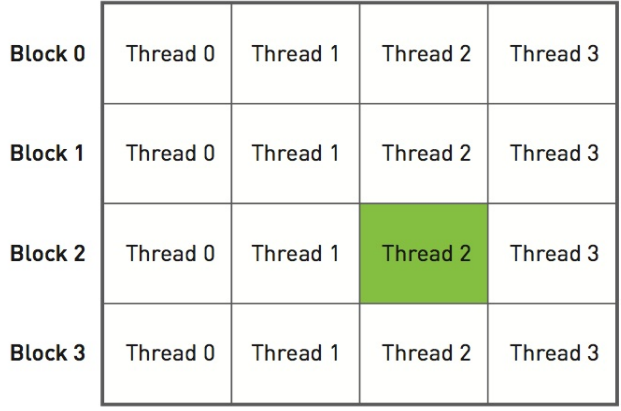

<span id="page-70-0"></span>[GPU Architecture](#page-70-0) [Block Parallelism](#page-70-0)

}

## CUDA Hello World: Using dimGrid and dimBlock

```
#include <stdio.h>
__global__ void hello_kernel(float * x) {
// By Ingemar Ragnemalm 2010
#include <stdio.h>
const int N = 16;
const int blocksize = 16;
_{-}global<sub>--</sub>
void hello(char *a, int *b) {
        a[threadIdx.x] += b[threadIdx.x];
}
int main() {
        char a[N] = "Hello \0\0\0\0\0\0";
        int b[N] = \{15, 10, 6, 0, -11, 1, 0,0, 0, 0, 0, 0, 0, 0, 0, 0};
        char *ad;
        int *bd;
        const int csize = N*sizeof(char);
        const int isize = N*sizeof(int);
        printf("%s", a);
        cudaMalloc( (void**)&ad, csize );
        cudaMalloc( (void**)&bd, isize );
        cudaMemcpy( ad, a, csize, cudaMemcpyHostToDevice );
        cudaMemcpy( bd, b, isize, cudaMemcpyHostToDevice );
```
dim3 dimBlock( blocksize, 1 ); dim3 dimGrid( 1, 1 ); hello<<<dimGrid, dimBlock>>>(ad, bd); cudaMemcpy( a, ad, csize, cudaMemcpyDeviceToHost ); cudaFree( ad ); cudaFree( bd ); printf("%s\n", a); return EXIT\_SUCCESS;

<span id="page-71-0"></span>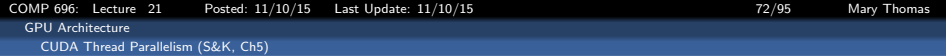

# CUDA Thread Parallelism (K&H Ch4, S&K, Ch5)
[COMP 696: Lecture 21 Posted: 11/10/15 Last Update: 11/10/15 73/95 Mary Thomas](#page-0-0) [GPU Architecture](#page-72-0)

<span id="page-72-0"></span>[CUDA Thread Parallelism \(S&K, Ch5\)](#page-72-0)

# Recall: Defining GPU Threads and Blocks

- **Looking at Device: Nvidia Tesla C1060**
- **6 Kernels run on GPU threads**
- Grid: organized as 2D array of blocks:
	- Maximum sizes of each dimension:  $[gridDim.x \times gridDim.y \times gridDim.z]$  $= (65, 536 \times 65, 536 \times 1)$  blocks
- Block: 3D collection of threads
	- Max threads per block: 512
	- Max thread dimensions: (512, 512, 64) [blockDim.x ∗ blockDim.y ∗ blockDim.z] MaxThds/Block ≤ 1024
- threads composing a thread block must:
	- execute the same kernel
	- share data: issued to the same core
	- *Warp*: group of 32 threads; min size of data processed in SIMD fashion by CUDA multiprocessor.

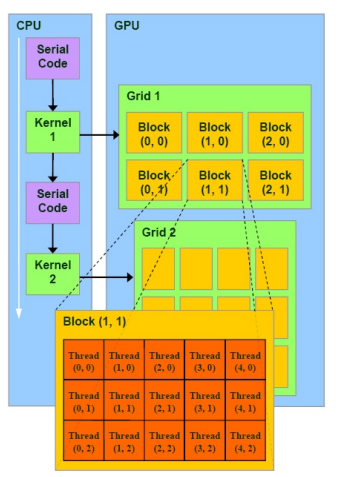

Source: http://hothardware.com/Articles/NVIDIA-GF100-Architecture-and-Feature-Preview

<span id="page-73-0"></span>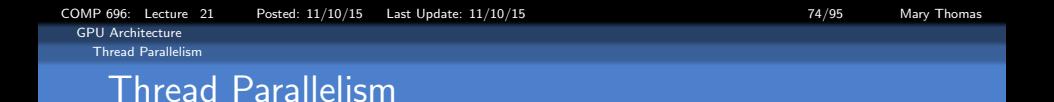

- We split the blocks into threads
- **O** Threads can communicate with each other
- You can share information between blocks (using global memory and atomics, for example), but not global synchronization.
- Threads can be synchronized using syncthreads().
- Block parallelism: call kernel with N blocks, 1 thread per block  $add<>>(dev_a, dev_b, dev_c);$ N blocks  $\times$  1 Thread/block = N parallel threads
- Thread parallelism: call kernel with 1 block, N threads per block  $add<<1, N>>>(dev_a, dev_b, dev_c);$ 1 block  $\times$  N Thread/block = N parallel threads
- Ultimately, we combine both models.

<span id="page-74-0"></span>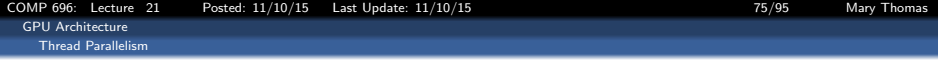

#### add loop blocks.cu

```
#include "../common/book.h"
#define N 10
__global__ void add( int *a, int *b, int *c ) {
    int tid = threadIdx.x;
    if (tid < N)
       c[tid] = a[tid] + b[tid];}
int main( void ) {
    int a[N], b[N], c[N];
    int *dev_a, *dev_b, *dev_c;
    // allocate the memory on the GPU
    HANDLE_ERROR( cudaMalloc((void**)&dev_a,N*sizeof(int)));
    HANDLE_ERROR( cudaMalloc((void**)&dev_b,N*sizeof(int)));
    HANDLE_ERROR( cudaMalloc((void**)&dev_c,N*sizeof(int)));
    // fill the arrays 'a' and 'b' on the CPU
    for (int i=0: i<\tilde{N}: i++) {
        a[i] = i:
       b[i] = i * i;}
    // copy the arrays 'a' and 'b' to the GPU
    HANDLE_ERROR( cudaMemcpy( dev_a, a, N * sizeof(int),
                              cudaMemcpyHostToDevice ) );
    HANDLE_ERROR( cudaMemcpy( dev b, b, N * sizeof(int),
                              cudaMemcpyHostToDevice ) );
                                                                    <<<<---- call kernel with N blocks, 1 thread per block
                                                                     add << 1, N >> (dev_a, dev_b, dev_c);
                                                                    // copy the array 'c' back from the GPU to the CPU
                                                                    HANDLE_ERROR( cudaMemcpy( c, dev_c, N * sizeof(int),
                                                                                              cudaMemcpyDeviceToHost ) );
                                                                    // display the results
                                                                    for (int i=0; i<N; i++) {
                                                                        printf( M + Xd = Xd\, a[i], b[i], c[i] );
                                                                    }
                                                                    // free the memory allocated on the GPU
                                                                    HANDLE_ERROR( cudaFree( dev_a ) );
                                                                    HANDLE_ERROR( cudaFree( dev_b ) );
                                                                    HANDLE_ERROR( cudaFree( dev_c ) );
                                                                    return 0;
                                                                     }
```
<span id="page-75-0"></span>[GPU Architecture](#page-75-0) [Thread Parallelism](#page-75-0)

# Thread Parallelism: setNthdsFromCmdArg.cu

```
/*
 * CODE: setNthdsFromCmdArg.cu
 *
 * Written By: Mary Thomas (mthomas@mail.sdsu.edu)
                Dec, 2014
 * Based on: CUDA SDK code add_loop_gpu.cu
 * Description: Reads number of threads from the command line
                 and sets this as a global device variable.
 */
#include <stdio.h>
//#define N 65535+10
device __ int d_Nthds;
\sigmalobal__ void checkDeviceThdCount(int *t) { *t = d_Nthds; }
__global__ void add( int *a, int *b, int *c) {
// this thread handles the data at its thread id
     int tid = blockIdx.x;
   if (tid < d_Nthds) {
       c[tid] = a[tid] + b[tid];
   }
}
```
<span id="page-76-0"></span>[GPU Architecture](#page-76-0) [Thread Parallelism](#page-76-0)

# Thread Parallelism: setNthdsFromCmdArg.cu

```
int main( int argc, char** argv ) {
    //get number of threads from the command line
    int h_N = atoi(argv[1]);
    int a[h_N], b[h_N], c[h_N];
    int *dev_a, *dev_b, *dev_c;
    int i,j,k;
    float time;
    cudaEvent_t start, stop;
   cudaEventCreate(&start) ;
    cudaEventCreate(&stop) ;
    cudaEventRecord(start, 0) ;
     // set the number of threads to shared global variable d_Nthds
    int h_Ndevice;
    int *d_N;
    cudaMemcpyToSymbol(d_Nthds, &h_N, sizeof(int), 0, cudaMemcpyHostToDevice);
    cudaMalloc( (void**)&d N, sizeof(int) );
    checkDeviceThdCount <<<1.1>>>(d_N);
    cudaMemcpy( &h_Ndevice, d_N, sizeof(int), cudaMemcpyDeviceToHost ) ;
    printf("h_N = %d, h_Ndevice=%d \n", h_N, h_Ndevice);
    cudaThreadSynchronize();
    // fill the arrays 'a' and 'b' on the CPU
    for (i=0; i<h_N; i++) {
        a[i] = i+1;
        b[i] = (i+1) * (i+1);
    }
```
[COMP 696: Lecture 21 Posted: 11/10/15 Last Update: 11/10/15 78/95 Mary Thomas](#page-0-0)

<span id="page-77-0"></span>[GPU Architecture](#page-77-0) [Thread Parallelism](#page-77-0)

### Thread Parallelism: setNthdsFromCmdArg.cu

```
// allocate the memory on the GPU
cudaMalloc( (void**)&dev_a, h_N * sizeof(int) ) ;
cudaMalloc( (void**)&dev b, h N * sizeof(int) ) ;
cudaMalloc( (void**)&dev c, h N * sizeof(int) ) ;
// copy the arrays 'a' and 'b' to the GPU
```

```
cudaMemcpy( dev_a, a, h_N * sizeof(int), cudaMemcpyHostToDevice ) ;
cudaMemcpy( dev_b, b, h_N * sizeof(int), cudaMemcpyHostToDevice ) ;
```
 $add \, <<\, 1, h N \, >>\, (dev_a, dev_b, dev_c);$ ;

```
// copy the array 'c' back from the GPU to the CPU
cudaMemcpy( c, dev_c, h_N * sizeof(int), cudaMemcpyDeviceToHost ) ;
// display the results
if(h N < 10 ) \{for (i=0: i< h N: i++) fprintf( M + Xd = Xd\nu, a[i], b[i], c[i] );
   }
\mathbf{r}// free the memory allocated on the GPU
 cudaFree( dev a ) ;
 cudaFree( dev_b ) ;
 cudaFree( dev_c ) ;
//calculate elapsed time:
cudaEventRecord(stop, 0) ;
cudaEventSynchronize(stop) ;
//Computes the elapsed time between two events (in milliseconds)
cudaEventElapsedTime(&time, start, stop) ;
printf("Nthreads=%ld, Telapsed(msec)= %26.16f\n",h_N,time);
```
<span id="page-78-0"></span>[GPU Architecture](#page-78-0) [Thread Parallelism](#page-78-0)

# Thread Parallelism: add loop blocks.cu (output)

mthomas@tuckoo chapter04]\$ cat addloop.o72627 running add\_loop\_gpu using 8 threads There are 2 CUDA devices. CUDA Device #0 Device Name: GeForce GTX 480 Maximum threads per block: 1024 Maximum dimensions of block: blockDim $[0,1,2] = [ 1024 1024 64 ]$ CUDA Device #1 Device Name: GeForce GTX 480 Maximum threads per block: 1024 Maximum dimensions of block: blockDim $[0,1,2] = [ 1024 1024 64 ]$ h  $N = 8$ , h Ndevice=8  $1 + 1 = 2$  $2 + 4 = 6$  $3 + 9 = 12$  $4 + 16 = 20$  $5 + 25 = 30$  $6 + 36 = 42$  $7 + 49 = 56$  $8 + 64 = 72$ Nthreads=8, Telapsed(msec)= 0.6642879843711853

<span id="page-79-0"></span>[Thread Parallelism](#page-79-0)

# Thread Parallelism: add loop blocks.cu (output)

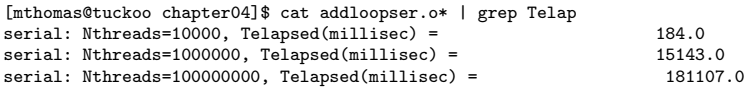

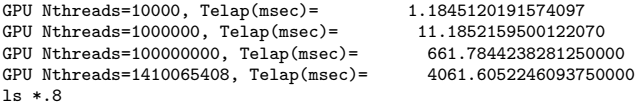

Loss of scaling when number of threads exceeds max threads per block (1024)

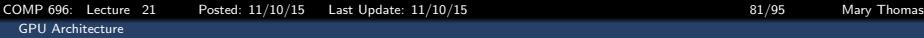

<span id="page-80-0"></span>[Thread Parallelism](#page-80-0)

## Performance comparison of serial vs GPU runtimes

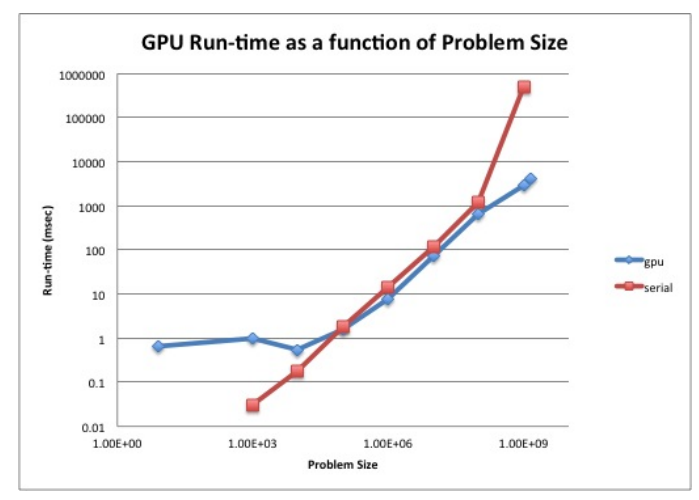

Note, for small N, the GPU performance degrades after  $10^3$ but then improves for very large N.

<span id="page-81-0"></span>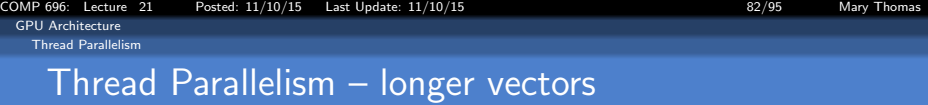

### What happens  $\#$ threads is larger than  $\#$ blocks\*thds requested?

- You will loose parallel efficiency
- Use device query to find out the max (1024 on tuckoo).
- tuckoo.sdsu.edu (Spring 2014):
	- Max threads per block: 512/1024
	- Max thread dimensions:  $(512, 512, 64)/(1024 \times 1024/64)$
	- Max grid dimensions: (65535, 65535, 1)
	- What is Max Array dimension?
- For large N, need combination of threads and blocks
- Convert from a 2D [block, thread] space to a 1D indexing scheme  $tid = \text{threadIdx.x} + \text{blockIdx.x} * \text{blockDim.x}.$
- blockDim is constant, stores number of threads along each dimension
- similar to *gridDim* which stores number of blocks along each dimension

<span id="page-82-0"></span>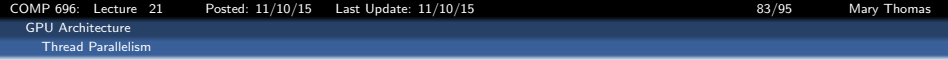

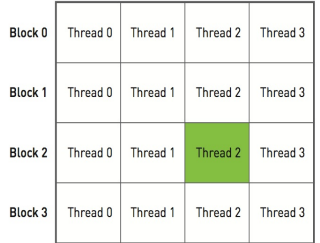

### Threads represent columns, blocks represent rows.

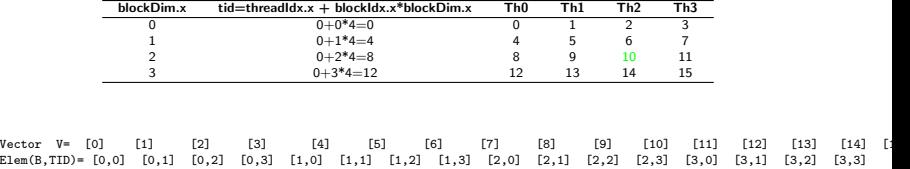

<span id="page-83-0"></span>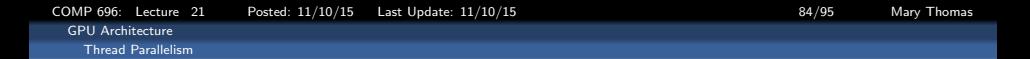

```
global void add (int *a, int *b, int *c ) {
  int tid = threadIdx.x + blockIdx.x * blockDim.x;
 while (tid < N) \{c[tid] = a[tid] + b[tid] :
     tid += blockDim.x * \sigmaridDim.x;
```
This looks remarkably like our original version of vector addition! In fact, compare it to the following CPU implementation from the previous chapter:

```
void add(int *a, int *b, int *c) {
   int tid = 0; // this is CPU zero, so we start at zero
   while (tid < N) {
       c[tid] = a[tid] + b[tid];
       tid += 1; // we have one CPU, so we increment by one
```
Distribute threads using grid dimension as a stride, until all are gone (while loop)

[COMP 696: Lecture 21 Posted: 11/10/15 Last Update: 11/10/15 85/95 Mary Thomas](#page-0-0) [GPU Architecture](#page-84-0) [Thread Parallelism](#page-84-0)

### <span id="page-84-0"></span>add loop long blocks.cu (K&S, Ch5) Note that  $N > 128*128$ , but code will run

```
#include "../common/book.h"
#define N (33 * 1024)
__global__ void add( int *a, int *b, int *c ) {
    int tid = threadIdx.x + blockIdx.x * blockDim.x;
    while (tid < N) {
        c[tid] = a[tid] + b[tid];
        tid += blockDim.x * gridDim.x;
    }
}
int main( void ) {
    int *a, *b, *c;
    int *dev a. *dev b. *dev c:
    // allocate the memory on the CPU
    a = (int*)malloc(N * sizeof(int));
    b = (int*)<b>malloc</b>( N * size of(int) );c = (int*)<i>malloc</i>( <math>N * sizeof(int)</math> );// allocate the memory on the GPU
    HANDLE_ERROR(cudaMalloc((void**)&dev_a,N*sizeof(int)));
    HANDLE_ERROR(cudaMalloc((void**)&dev_b,N*sizeof(int)));
    HANDLE_ERROR(cudaMalloc((void**)&dev_c,N*sizeof(int)));
    // fill the arrays 'a' and 'b' on the CPU
    for (int i=0: i < N: i++) \{a[i] = i:
        b[i] = 2 * i;
    }
```

```
// copy the arrays 'a' and 'b' to the GPU
HANDLE_ERROR( cudaMemcpy( dev_a, a, N * sizeof(int),
                          cudaMemcpyHostToDevice ) );
HANDLE_ERROR( cudaMemcpy( dev b, b, N * sizeof(int),
                          cudaMemcpyHostToDevice ) );
add<<<128,128>>>( dev a, dev b, dev c );
// copy the array 'c' back from the GPU to the CPU
HANDLE_ERROR( cudaMemcpy( c, dev_c, N * sizeof(int),
                          cudaMemcpyDeviceToHost ) );
// verify that the GPU did the work we requested
bool success = true;
for (int i=0; i<N; i++) {
    if (a[i] + b[i]) != c[i]) fprintf( "Error: \lambda d + \lambda d != \lambda d \lambda", a[i], b[i], c[i]
        success = false;
    }
}
if (success) printf( "We did it!\n" );
// free the memory we allocated on the GPU
HANDLE_ERROR( cudaFree( dev_a ) );
HANDLE_ERROR( cudaFree( dev_b ) );
HANDLE_ERROR( cudaFree( dev c ) );
// free the memory we allocated on the CPU
frac(a); frac(b); frac(c);
return 0;
z
```
<span id="page-85-0"></span>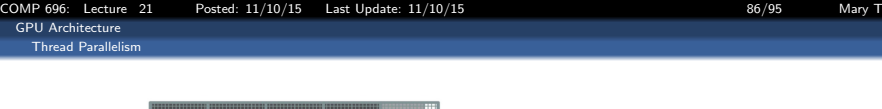

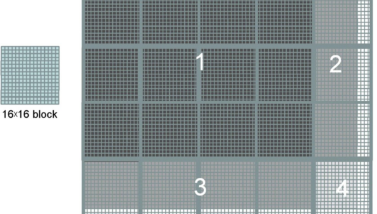

Example: Covering a 76x62 picture with 16x16 blocks 76 horiz  $(x) \times 62$  verti  $(y)$  pixels

```
__global__ void kernel( unsigned char *ptr, int ticks )
{
// map from threadIdx/BlockIdx to pixel position
int x = \text{threadIdx.x} + \text{blockIdx.x} * \text{blockDim.x};int y = threadIdx.y + blockIdx.y * blockDim.y;
int offset = x + y * blockDim.x * gridDim.x;. . .
dim3 dimGrid(ceil(n/16.0), ceil(m/16.0), 1);
dim3 dimBlock(16, 16, 1);
pictureKernel<<<dimGrid, dimBlock>>>(d_Pin, d_Pout, n, m);
```
<span id="page-86-0"></span>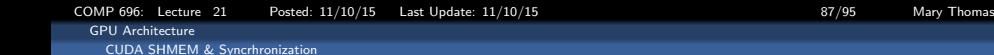

### The CUDA Memory Model

- **•** The kernel is executed by a batch of threads
- Threads are organized into a grid of thread blocks. 0
- Each thread has its own registers, no other thread can access it
- the kernel uses registers to store private thread data
- Shared memory: allocated to thread blocks promotes thread cooperation
- **g** global memory: host/threads can read/write
- constan and texture memory: host/threads read only
- **•** threads in same block can share memory
- $\bullet$  requires synchronization essentially communication
- Example: Dot product:  $(x_1, x_2, x_3, x_4) \cdot (y_1, y_2, y_3, y_4) =$  $x_1y_1 + x_2y_2 + x_3y_3 + x_4y_4$

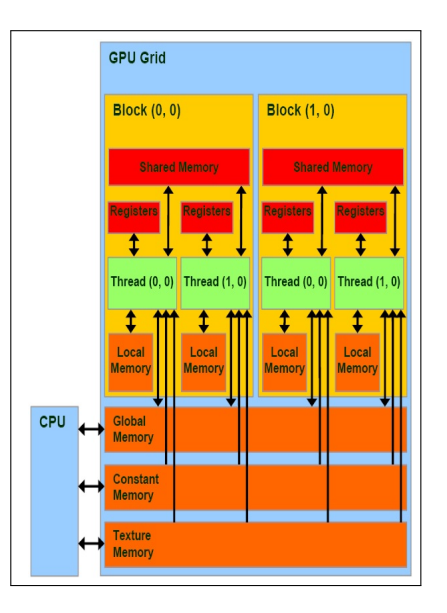

Source: NVIDIA

<span id="page-87-0"></span>[COMP 696: Lecture 21 Posted: 11/10/15 Last Update: 11/10/15 88/95 Mary Thomas](#page-0-0) [GPU Architecture](#page-87-0) [CUDA SHMEM & Syncrhronization](#page-87-0)

### dot.c

```
#include "../common/book.h"
#define imin(a,b) (a<b?a:b)
const int N = 33 * 1024:
const int threadsPerBlock = 256;
const int blocksPerGrid =
           imin( 32, (N+threadsPerBlock-1) / threadsPerBlock );
int main( void ) {
   float *a, *b, c, *partial_c;
   float *dev_a, *dev_b, *dev_partial_c;
   // allocate memory on the cpu side
    a = (float*)malloc( N*sizeof(float) );
    b = (float*)malloc( N*sizeof(float) );
    partial c = (float*){malloc}( blocksPerGrid*sizeof(float));
   // allocate the memory on the GPU
   HANDLE_ERROR( cudaMalloc( (void**)&dev_a,
                              N*sizeof(float) ) );
   HANDLE_ERROR( cudaMalloc( (void**)&dev b,
                              N*sizeof(float) ) );
   HANDLE_ERROR( cudaMalloc( (void**)&dev_partial_c,
                              blocksPerGrid*sizeof(float) ) );
    // fill in the host memory with data
    for (int i=0; i<N; i++) {
       a[i] = i;
       b[i] = i*2; }
  // copy the arrays 'a' and 'b' to the GPU
   HANDLE_ERROR( cudaMemcpy( dev_a, a, N*sizeof(float),
                              cudaMemcpyHostToDevice ) );
   HANDLE_ERROR( cudaMemcpy( dev b, b, N*sizeof(float),
                              cudaMemcpyHostToDevice ) );
                                                                   dot<<<br />blocksPerGrid.threadsPerBlock>>>( dev_a, dev_b,
                                                                                                            dev_partial_c );
                                                                   // copy the array 'c' back from the GPU to the CPU
                                                                   HANDLE_ERROR( cudaMemcpy( partial_c, dev_partial_c,
                                                                                             blocksPerGrid*sizeof(float),
                                                                                              cudaMemcpyDeviceToHost ) );
                                                                   // finish up on the CPU side
                                                                   c = 0:
                                                                   for (int i=0; i<blocksPerGrid; i++) {
                                                                       c += partial_c[i];
                                                                    }
                                                                   #define sum_squares(x) (x*(x+1)*(2*x+1)/6)printf( "Does GPU value %.6g = %.6g?\n", c,
                                                                            2 * sum_squares( (float)(N - 1)) );
                                                                   // free memory on the gpu side
                                                                   HANDLE_ERROR( cudaFree( dev a ) );
                                                                   HANDLE_ERROR( cudaFree( dev b ) );
                                                                   HANDLE_ERROR( cudaFree( dev_partial c ) );
                                                                   // free memory on the cpu side
                                                                   free(a):
                                                                   free( b ):
                                                                   free( partial_c );
```

```
COMP 696: Lecture 21 Posted: 11/10/15 Last Update: 11/10/15 89/95 Mary Thomas
 GPU Architecture
   CUDA SHMEM & Syncrhronization
     Shared Memory Model: dot.cu (S&K Ch5)
     __global__ void dot( float *a, float *b, float *c ) {
         __shared__ float cache[threadsPerBlock]; // buffer of shared memory - store sum
         int tid = threadIdx.x + blockIdx.x * blockDim.x;
         int cacheIndex = threadIdx.x;
         float temp = 0; // each thread computes running sum of product
         while (tid < N) {
             temp += a[tid] * b[tid];
             tid += blockDim.x * gridDim.x;
         }
            cache[cacheIndex] = temp: // set the cache values in the shared buffer
           \Boxsyncthreads(): // synchronize threads in this BLOCK
         // for reductions, threadsPerBlock must be a power of 2
         // because of the following code
         int i = \text{blockDim.x}/2;
         while (i != 0) {
             if (cacheIndex < i)
                 cache[cacheIndex] += cache[cacheIndex + i];
             __syncthreads();
             i / = 2;
         }
         if (cacheIndex == 0)
             c[blockIdx.x] = cache[0];}
```
<span id="page-89-0"></span>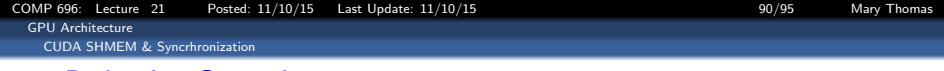

#### Reduction Operation

```
// for reductions, threadsPerBlock must be a power of 2
  //
  int i = \text{blockDim.x}/2:
                                                                                         Figure 5.4 One step of a summation reduction
  while (i != 0) {
     if (cacheIndex < i)
          cache[cacheIndex]+=cache[cacheIndex + i];
                                                                                      PURDUE
        __syncthreads();
        i / = 2;
                                                                                        Reduction Algorithm v.1
   }
  if (cacheIndex == 0) // only need one thread to write \mathbf{t} \mathbf{t} Single block parallel reduction
        c[blockIdx.x] = cache[0];
                                                                                                                 2<sup>1</sup>\mathbf{1}stride=2
                                                                                           stride=4
                                                                                           stride = 8\overline{9}\, 6 \,\begin{array}{c} \n\end{array}\overline{7}\overline{9}\mathbf{1}
```
}

<span id="page-90-0"></span>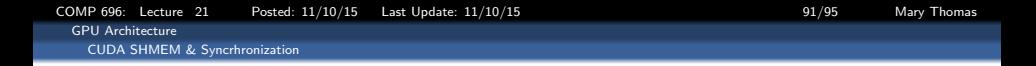

#### Calculating smallest multiple of threads per block greater than N

const int blocksPerGrid = imin( 32, (N+threadsPerBlock-1) / threadsPerBlock );

- **O** more efficient (reduce wasted threads)
- should be either 32 or the number calc above

<span id="page-91-0"></span>[COMP 696: Lecture 21 Posted: 11/10/15 Last Update: 11/10/15 92/95 Mary Thomas](#page-0-0) [GPU Architecture](#page-91-0) [CUDA SHMEM & Syncrhronization](#page-91-0) dot.cu (part 1)

```
#include "../common/book.h"
#define imin(a,b) (a<br/>b?a:b)
const int N = 33 * 1024;
const int threadsPerBlock = 256;
const int blocksPerGrid = imin( 32, (N+threadsPerBlock-1) / threadsPerBlock );
__global__ void dot( float *a, float *b, float *c ) {
    shared __ float cache[threadsPerBlock];
    int tid = threadIdx.x + blockIdx.x * blockDim.x;
    int cacheIndex = threadIdx.x;
    float temp = 0;
    while (tid \leq N) {
        temp += a[tid] * b[tid];
        tid += blockDim.x * gridDim.x; }<br>he[cacheIndex] = temp: // set the cache values
    cache[cacheIndex] = temp;<br>syncthreads(): //
                             // synchronize threads in this block
    // for reductions, threadsPerBlock must be a power of 2 because of the following code
    int i = blockDim.x/2;<br>while (i \mid n) {
    while (i != 0)if (cacheIndex < i)
             cache[cacheIndex] += cache[cacheIndex + i];
         __syncthreads();
        i /= 2; }
    if (cacheIndex == 0)
         c[blockIdx.x] = cache[0];
}
```

```
COMP 696: Lecture 21 Posted: 11/10/15 Last Update: 11/10/15 93/95 Mary Thomas
 GPU Architecture
   CUDA SHMEM & Syncrhronization
    dot.cu (part 2)
```

```
int main( void ) {
   float *a, *b, c, *partial_c;
   float *dev_a, *dev_b, *dev_partial_c;
   // allocate memory on the cpu side
   a = (float*)malloc( N*sizeof(float) );
   b = (float*)malloc( N*sizeof(float) );
   partial_c = (float*)malloc( blocksPerGrid*sizeof(float) );
   // allocate the memory on the GPU
   HANDLE_ERROR( cudaMalloc( (void**)&dev_a,N*sizeof(float) ) );
   HANDLE_ERROR( cudaMalloc( (void**)&dev_b, N*sizeof(float) ) );
   HANDLE_ERROR( cudaMalloc( (void**)&dev_partial_c,blocksPerGrid*sizeof(float) ) );
   // fill in the host memory with data
   for (int i=0; i<N; i++) {
       a[i] = i;
       b[i] = i*2;// copy the arrays 'a' and 'b' to the GPU
   HANDLE_ERROR( cudaMemcpy( dev a, a, N*sizeof(float),cudaMemcpyHostToDevice ) );
   HANDLE_ERROR( cudaMemcpy( dev_b, b, N*sizeof(float),cudaMemcpyHostToDevice ) );
   dot<<<blocksPerGrid,threadsPerBlock>>>( dev_a, dev_b, dev_partial_c );
   // copy the array 'c' back from the GPU to the CPU
   HANDLE_ERROR(cudaMemcpy(partial_c, dev_partial_c, blocksPerGrid*sizeof(float), cudaMemcpyDeviceToHost));
```
<span id="page-93-0"></span>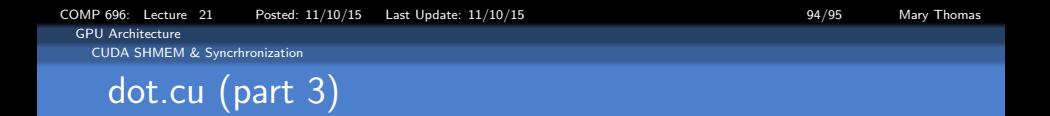

```
// finish up on the CPU side
c = 0:
for (int i=0; i<blocksPerGrid; i++) {
   c += partial_c[i];
}
#define sum_squares(x) (x*(x+1)*(2*x+1)/6)
printf( "Does GPU value %.6g = %.6g?\n", c,
         2 * sum_squares( (float)(N - 1) ) );
// free memory on the gpu side
HANDLE_ERROR( cudaFree( dev_a ) );
HANDLE_ERROR( cudaFree( dev_b ) );
HANDLE_ERROR( cudaFree( dev_partial_c ) );
// free memory on the cpu side
free( a );
free( b):
```
}

[COMP 696: Lecture 21 Posted: 11/10/15 Last Update: 11/10/15 95/95 Mary Thomas](#page-0-0)

<span id="page-94-0"></span>[Hybrid MPI + GPU Programming: Simple Example](#page-94-0)

```
/* Function: OMP_CalcPI */
double OMP_CalcPI(double a, double b, int n) {
  double h, x, my_result;
  double local a, local b:
  int i, local_n;
  int my_rank = omp_get_thread_num();
  int thread_count = omp_get_num_threads();
  h = (b-a)/n;
  local_n = n/thread count:
  local_a = a + my_rank*local_n*h;
  local_b = local_a + local_n*h;
  my_result = CalcPI(local_a, local_b, local_n, h);
  return my_result;
} /* OMP_CalcPI */
/*------------------------------------------------------------------
double CalcPI( double left_endpt /* in */,
         double right_endpt /* in */,
         int \quad trap_count /* in */.
         double base len /* in */) {
    double estimate, x;
    int i;
   estimate = (f_pi(left\_endpt) + f_pi(right\_endpt))/2.0;for (i = 1; i \leq trap_count-1; i++) {
       x = left_endpt + i*base_len;
      estimate += f<sub>-pi</sub>(x);
  }
  estimate = estimate*base_len;
  return estimate;
} /* CalcPI */
/*------------------------------------------------------------------
* Function: f_pi */
double f_pi(double x /* in */) {
  return 4.0/(1+x*x);
} /* f_pi */
```